# ČESKÉ VYSOKÉ UČENÍ TECHNICKÉ V PRAZE FAKULTA STROJNÍ ÚSTAV TECHNIKY PROSTŘEDÍ

# **CFD SIMULACE RADIÁLNÍHO VENTILÁTORU**

# BAKALÁŘSKÁ PRÁCE

VOJTĚCH SYSEL  $2 - BS - 2024$ 

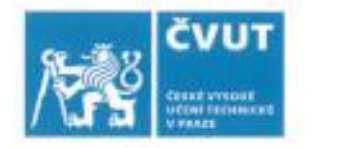

# ZADÁNÍ BAKALÁŘSKÉ PRÁCE

# L OSOBNÍ A STUDLINÍ ÚDAJE

Příjmení:

Jméno: Vojtěch

Osobní číslo: 501513

Fakulta/ústav: Fakulta stroini

Sysel

Zadávající katedra/ústav: Ústav techniky prostředí

Studijní program: Strojirenství

Studijní obor: Technika životního prostředí

# II. ÚDAJE K BAKALÁŘSKÉ PRÁCI

Název bakalářské práce:

CFD simulace radiálního ventilátoru

Název bakalářské práce anglicky:

CFD Simulation of a Radial Fan

Pokyny pro vypracování:

Na základě informací z dostupné odborné literatury přehledně rozeberte možnosti CFD simulace rotačních částí zařízení a zhodnoťte výhod a úskali jednotlivých přístupů. Zvláštní pozornost věnujte simulacím radiálních a axiálních ventilátorů. Využijte dodanou výrobní geometrii vybraného radiálního ventilátoru k vytvoření vhodného výpočetního modelu pro CFD analýzu. Vytvořte povrchovou a následně objemovou výpočetní sít, nastavte výpočetní úlohu s použitím vybrané aproximace rotace oběžného kola ventilátoru a provedte CFD simulaci při různých dopravních tlacích. Stanovte tlakovou charakteristiku ventilátoru a získanou charakteristickou křivku porovnejte s křivkou, která byla experimentálně stanovena výrobcem zařizení.

Seznam doporučené literatury:

ANSYS, Inc. 2021. ANSYS Fluent User's Guide. Release 2021 R2. ANSYS, Inc., Canonsburg (USA).

ANSYS, Inc. 2021. ANSYS Fluent Theory Guide. Release 2021 R2. ANSYS, Inc., Canonsburg (USA).

Gullberg, P. Sengupta, R. 2011. Axial Fan Performance Predictions in CFD, Comparison of MRF and Sliding Mesh with Experiments. SAE International.

Gullberg, P. Löfdahl, L. Adelman, S. Nilsson, P. 2009. A Correction Method for Stationary Fan CFD MRF Models. SAE International.

Jméno a pracoviště vedoucí(ho) bakalářské práce:

Ing. Petr Zelenský, Ph.D. ústav techniky prostředí FS

Jméno a pracoviště druhé(ho) vedoucí(ho) nebo konzultanta(ky) bakalářské práce:

Datum zadání bakalářské práce: 08.04.2024

Termín odevzdání bakalářské práce: 06.06.2024

Platnost zadání bakalářské práce:

Ing. Petr Zelenský, Ph.D.

podnis vedoveščino ordne

doc. Ing. Vladimir Zmrhal, Ph.D.

podpis vedouci(ho) detavu/katedry

doc. Ing. Miroslav Španiel, CSc. podpis děkanačky)

III. PŘEVZETÍ ZADÁNÍ

Student bere na vědomí, že je povinen vypracovat bakalářskou práci samostatně, bez cizí pomoci, s výjimkou poskytnutých konzultací. Seznam použité literatury, jiných pramenů a jmen konzultantů je třeba uvěst v bakalářské práci.  $47024$ Datum převzetí zadání Podpis studenta

# **Souhrn**

Bakalářská práce se zabývá CFD simulací radiálního ventilátoru. Nejprve jsou obecně popsány CFD simulace, následně jsou uvedeny jednotlivé metody řešení CFD simulací rotačních částí zařízení. Jednotlivé metody jsou dále představeny na několika případech z praxe. V další části práce je provedena CFD simulace radiálního ventilátoru RFE 200-30-3. Cílem této části je s pomocí CFD simulace vytvořit tlakovou charakteristiku ventilátoru a následně ji porovnat s naměřenými hodnotami od výrobce. Pro upravení modelu ventilátoru byl použit program ANSYS SpaceClaim. Pro vytvoření povrchové a objemové sítě, provedení výpočtů a zhodnocení výsledků byl použit program ANSYS Fluent.

# **Summary**

The bachelor's thesis deals with CFD simulation of a radial fan. First, CFD simulations are described in general, followed by individual methods of solving CFD simulations of rotating parts of the device. Individual methods are further presented on several cases from practice. In the next part of the work, CFD simulation of the radial fan RFE 200-30-3 is performed. The goal of this part is to use CFD simulation to create the pressure characteristic of the fan and then compare it with the measured values from the manufacturer. The ANSYS SpaceClaim program was used to modify the fan model. The ANSYS Fluent program was used to create a surface and volume mesh, perform calculations and evaluate the results.

# **Čestné prohlášení**

Prohlašuji, že jsem bakalářskou práci s názvem: "CFD simulace radiálního ventilátoru" vypracoval samostatně pod vedením Ing. Petra Zelenského, PhD., s použitím literatury uvedené na konci mé bakalářské práce v seznamu použité literatury.

V Praze 6. 6. 2024 Vojtěch Sysel

# **Poděkování**

Tímto děkuji vedoucímu práce Ing. Petru Zelenskému, Ph.D. za jeho čas, cenné rady a připomínky při vypracování bakalářské práce. Dále děkuji své rodině a přátelům za podporu a pomoc během studia.

# Obsah

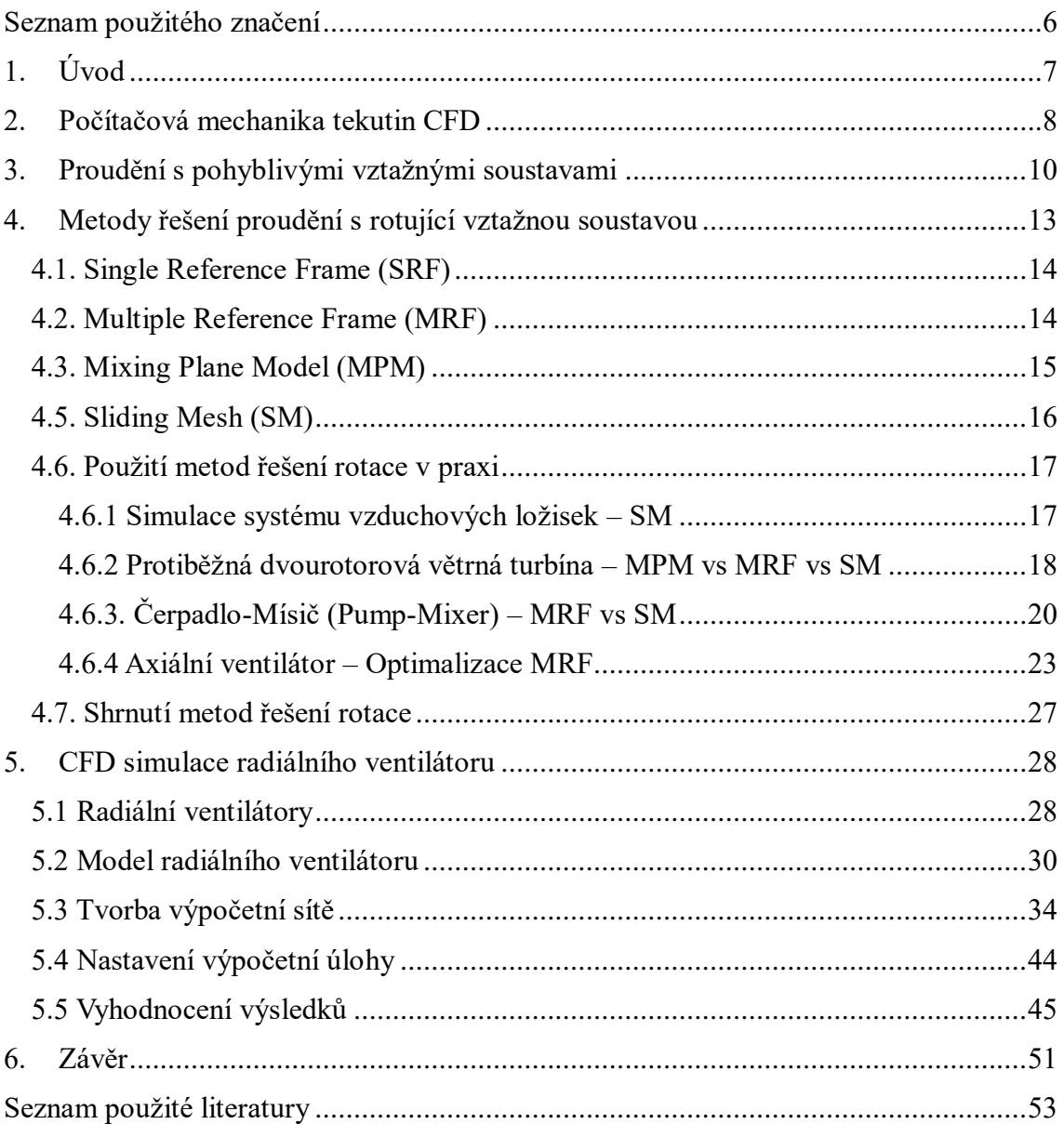

# <span id="page-6-0"></span>**Seznam použitého značení**

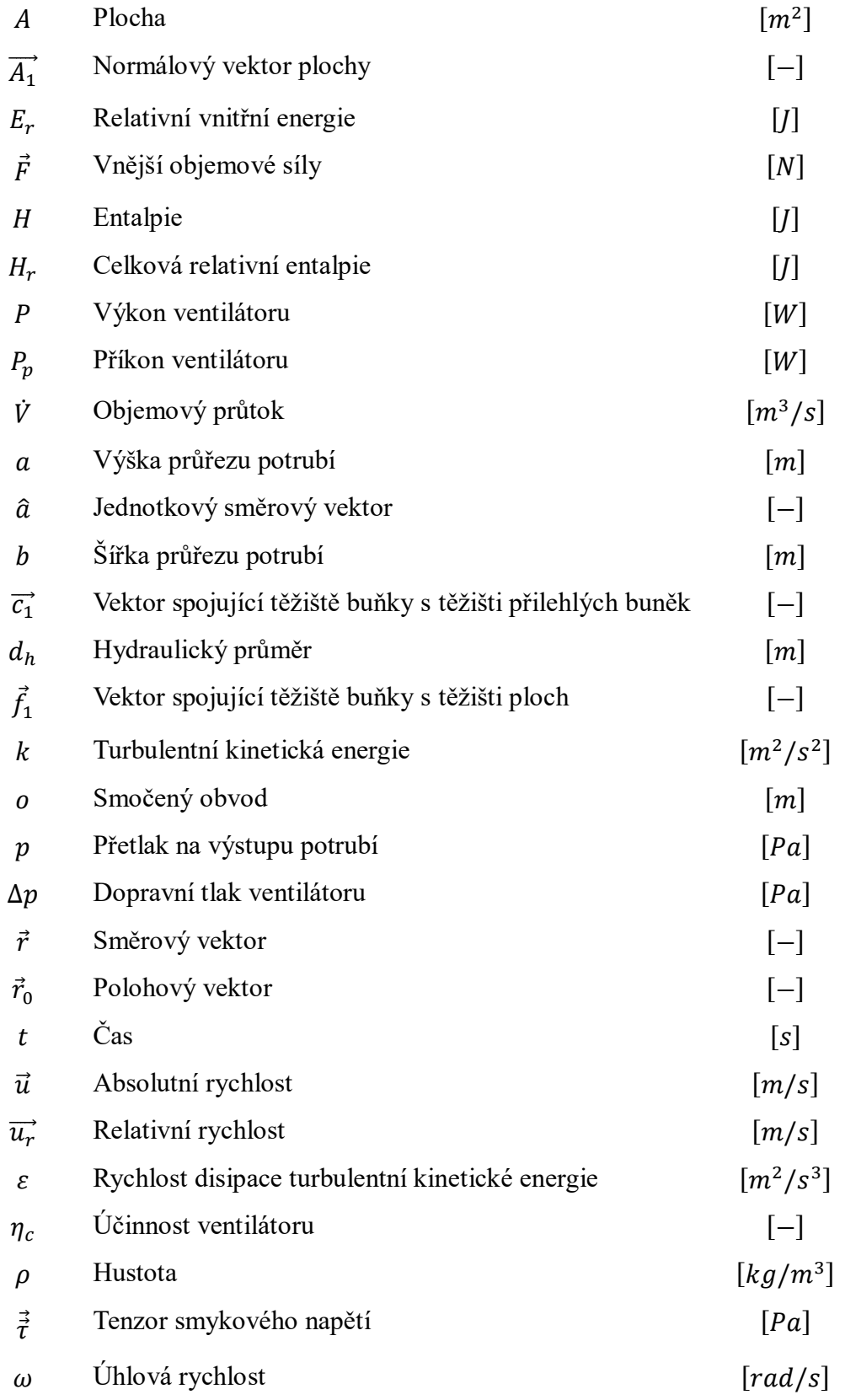

# <span id="page-7-0"></span>**1. Úvod**

Při řešení technických problémů se používají metody experimentální, nebo teoretické. Experimentální metody spočívají v měření veličin na skutečných objektech, případně na jejich zmenšených modelech. Jednou z nevýhod experimentálních metod je závislost na daném objektu. Pokud je objekt pouze ve fázi návrhu, je nutná výroba prototypu či modelu. Teoretické metody mohou poskytnout časově i finančně méně náročnou alternativu. Počítačové simulace, které se díky rozvoji výpočetní techniky stávají velmi populární, jsou jedním za zástupců teoretických metod.

Tato práce se zabývá CFD simulací radiálního ventilátoru. Prvním cílem je prozkoumat dostupné metody řešení CFD simulací rotačních částí zařízení a popsat jejich výhody a úskalí. Druhým cílem je provést CFD simulace radiálního ventilátoru RFE-200-30-3, ze získaných výsledků sestavit tlakovou charakteristiku ventilátoru a následně ji porovnat s křivkou, která byla experimentálně stanovena výrobcem zařízení. Geometrický model ventilátoru byl dodán ve formátu STEP. Pro úpravu modelu byl použit program ANSYS SpaceClaim. CFD simulace byly provedeny pomocí programu ANSYS Fluent.

# <span id="page-8-0"></span>**2. Počítačová mechanika tekutin CFD**

CFD simulace umožňují analýzu proudění tekutin, přenos tepla a dalších jevů, jako jsou chemické reakce apod. Proudění tekutin se řídí principy zachováním hmoty (rovnice kontinuity), zachováním hybnosti (Navier-Stokesovy rovnice) a zachováním energie (energetická rovnice). Tyto principy lze matematicky vyjádřit soustavami parciálních diferenciálních rovnic (PDR). Pro sestavení modelu a získání hledaných parametrů proudící tekutiny se systém PDR převádí na soustavu lineárních algebraických rovnic (LAR). Parametry proudící tekutiny v prostoru a čase (rychlost, tlak, teplota apod.) se získávají numerickým řešením soustavy LAR. V CFD simulacích bývá nejčastější metodou pro převod systému PDR na soustavu LAR metoda konečných objemů. Podstatou této metody je rozdělení zkoumané oblasti na tzv. kontrolní objemy. Po rozdělení dochází k integraci systému PDR přes všechny kontrolní objemy, čímž se získají spojité integrální funkce. Spojité funkce jsou následně nahrazeny diskrétními hodnotami v určitých bodech (např. ve středech kontrolních objemů), tento proces se nazývá diskretizace. Diskretizací se docílí převedení integrálních rovnic na LAR. Vyřešení soustav LAR se získá iteračním postupem. [1], [2]

Klíčovým problémem při řešení CFD simulací je modelování turbulence. Při turbulentním proudění se veličiny (rychlost, tlak apod.) v každém okamžiku náhodně mění. Jelikož se ve většině inženýrských aplikacích pracuje s turbulentním prouděním, je nutné brát turbulenci v úvahu. Univerzální model turbulence, vhodný pro všechny případy proudění, neexistuje. Model je volen na základě různých faktorů, např. způsob toku, požadavky na přesnost řešení, dostupná výpočetní technika. [3], [2]

Existuje několik základních přístupů řešení turbulence. Přímá numerická simulace (Direct Numerical Simulation – DNS) je metoda přímého modelování turbulence, která poskytuje přesný obraz proudění tekutiny. Avšak vyžaduje velmi malé kontrolní objemy a velmi krátké časové kroky, což má za následek velmi vysokou výpočetní náročnost. Z toho důvodu, je tato metoda zpravidla využitelná pouze pro speciální výzkumné účely. Další metodou modelování turbulence je Metoda velkých vírů (Large Eddy Simulation – LES), jejíž podstatou je přímé řešení velkých vírů, kterými se hybnost, hmota, energie apod. z velké míry přenáší. Malé turbulentní víry jsou modelovány tzv. subgridními modely a pomocí filtrace turbulentního pole jsou odstraněny. Oproti DNS je možné použít hrubší výpočetní síť a delší časové kroky. Nejčastější metodou pro řešení inženýrských

úloh je však Reynoldsův rozklad a časové středování Navier-Stokesových rovnic (Reynolds Averaged Navier-Stokes equations – RANS), kde dochází k rozdělení veličin turbulentního proudění (rychlost, teplota, tlak apod.) na jejich časově střední hodnotu a fluktuační složku. Důsledkem rozdělení je transformace Navier – Stokesových rovnic na rovnice RANS. Pro numerické řešení úlohy je pak nezbytné přidat do soustavy rovnic tzv. model turbulence, díky němuž je možné určit přidané Reynoldsovy členy. Nejpoužívanějším modelem turbulence je *k–ε* model, daný rovnicí pro kinetickou energii turbulence a rovnicí pro rychlost disipace turbulence. [3], [2]

### **Postup řešení CFD úlohy**

Každá CFD úloha je řešena ve třech krocích – příprava, výpočet a vyhodnocení.

### **1) Příprava úlohy**

Cílem prvního kroku je zanalyzovat úlohu a následně ji transformovat do formy vhodné pro další fázi, tj. pro výpočet úlohy. Příprava úlohy zahrnuje [1], [2]:

- Definice geometrie oblasti zájmu (výpočetní domény) vytvoření geometrického modelu je možné pomocí speciálních programů tzv. preprocesorů. Dnes je časté použití souborů přímo ze softwarů pro konstruování (import ve formátu STEP).
- Příprava sítě kontrolních objemů jedna z nejpracnějších částí CFD modelování je tvorba výpočetní sítě. Oblast zájmu je rozdělena na malé kontrolní objemy. V místech, kde je zvolena hustší síť, získáme detailnější informace o proudění. Ovšem, čím hustší je síť, tím náročnější bude výpočet na výpočetní kapacitu.
- Výběr fyzikálních a chemických jevů, které je třeba modelovat.
- Definice vlastností materiálů.
- Specifikace vhodných okrajových podmínek.

### **2) Výpočet úlohy**

V tomto kroku dochází k samotnému simulačnímu výpočtu. Během simulace se sleduje konvergence řešení a stabilita výsledků, podle průběhu simulace se upravují parametry výpočtu. Numerický algoritmus se skládá z [1], [2]:

- Integrace řídících rovnic proudění tekutin přes všechny kontrolní objemy domény.
- Diskretizace převod výsledných integrálních rovnic na systém LAR.
- Řešení LAR iterační metodou.

#### 2 – BS – 2024 Vojtěch Sysel

#### **3) Zpracování výsledků**

Možnosti zpracování výsledků řešení jsou rozmanité a zahrnují např. [1]:

- zobrazení geometrie domény a mřížky;
- vektorová pole vybraných veličin;
- čárové a stínované obrysové grafy;
- 2D a 3D povrchové grafy;
- sledování částic;
- manipulace s pohledem (rotace, změna měřítka apod.);
- výpočty fyzikální veličin;
- a další.

Příkladem grafického výstupu CFD simulací je obr. 1, kde je zobrazena rychlost proudění vzduchu (vlevo) a teplota vzduchu (vpravo) ve svislém řezu zasklené dvorany. Pravá svislá stěna a podlaha jsou z betonu. Obr. 1 ukazuje situaci v extrémním letním dni, kdy z důvodu těsného uzavření prostoru nedochází k výměně vzduchu s okolím.

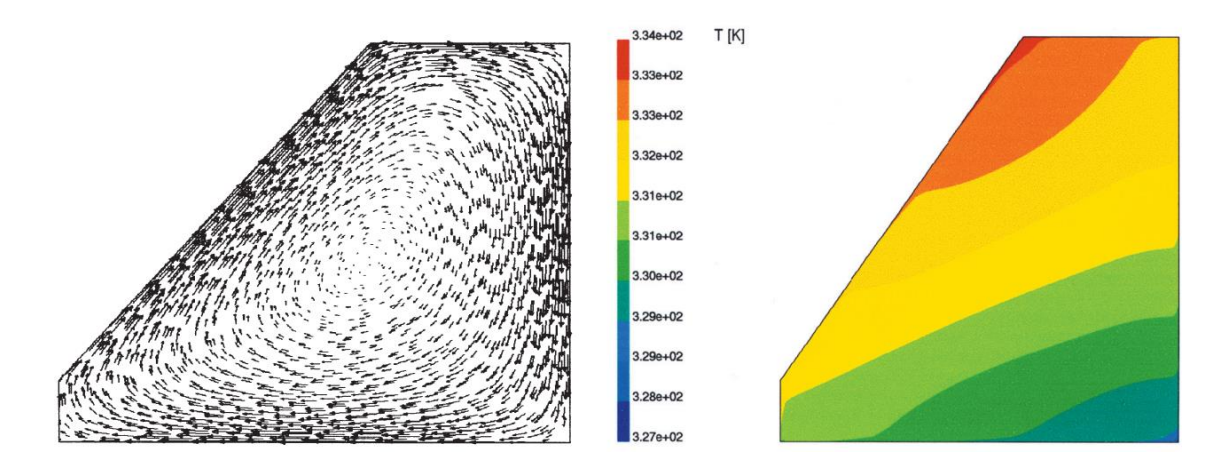

*Obr. 1 Rychlost proudění (vlevo) a teploty vzduchu (vpravo) v uzavřeném nevětraném prostoru* [2]

# <span id="page-10-0"></span>**3. Proudění s pohyblivými vztažnými soustavami**

CFD řešiče obecně uvažují rovnice proudění tekutin a přenosu tepla v inerciální vztažné soustavě. Pokud výpočetní úloha obsahuje pohyblivé části (např. rotující lopatky, oběžná kola apod.) a tak se z pohledu inerciální vztažné soustavy jedná o neustálený problém. Tento fakt je hlavním důvodem, proč je nutné CFD simulace rotačních zařízení řešit speciálními metodami, které budou nastíněny dále. [4], [5]

### **Proudění s rotující vztažnou soustavu**

Je dán souřadnicový systém otáčející se úhlovou rychlostí  $\vec{\omega}$  vzhledem k inerciální vztažné soustavě, počátek rotačního systému je lokalizován polohovým vektorem  $\vec{r}_0$ , viz obr. 2.

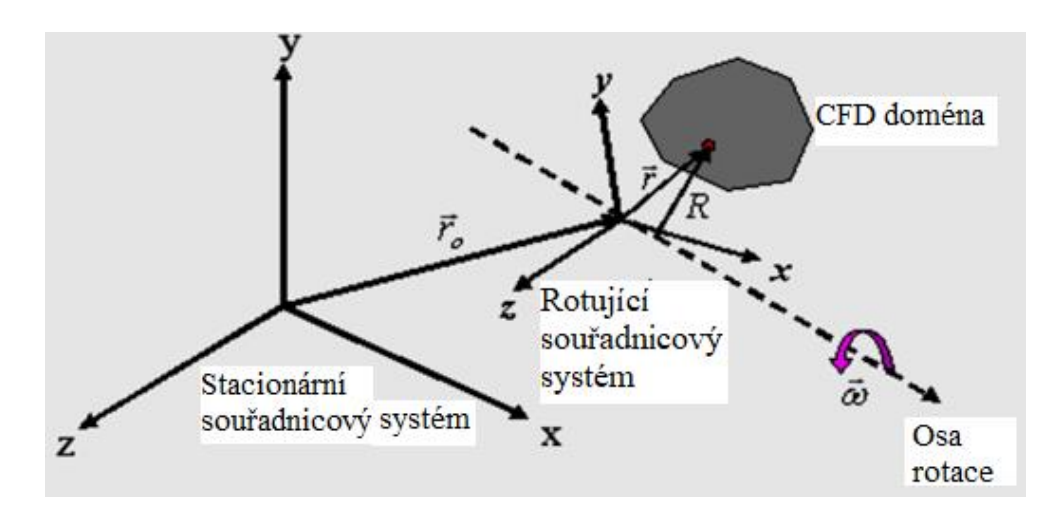

*Obr. 2 Rotující vztažná soustava* [4]

Rychlosti tekutiny mohou být transformovány ze stacionární soustavy do rotační soustavy pomocí vztahu:

$$
\overrightarrow{u_r} = \overrightarrow{u} - \overrightarrow{\omega} \times \overrightarrow{r}; \ \overrightarrow{\omega} = \omega \cdot \hat{a}, \tag{1}
$$

kde  $\overrightarrow{u_r}$  je relativní rychlost (rychlost z pohledu rotující soustavy),  $\vec{u}$  je absolutní rychlost (rychlost z pohledu stacionární soustavy),  $\vec{\omega}$  je úhlová rychlost,  $\hat{a}$  je jednotkový směrový vektor,  $\vec{r}$  je směrový vektor lokalizující libovolný bod v CFD doméně od počátku rotující soustavy.  $[4]$ ,  $[5]$ 

Když jsou pohybové rovnice řešeny v rotační vztažné soustavě, zrychlení tekutiny je rozšířeno o další členy, které se objevují v rovnicích hybnosti. Navíc lze rovnice formulovat dvěma různými způsoby:

**1) Vyjádření rovnice hybnosti pomocí relativních rychlostí jako závislých proměnných** (nazýváno jako formulace relativní rychlosti)

Řídící rovnice proudění tekutiny pro ustáleně rotující soustavu lze zapsat jako [4], [5]:

Zachování hmoty:

$$
\frac{\partial \rho}{\partial t} + \nabla \cdot (\rho \overrightarrow{u_r}) = 0 \tag{2}
$$

Zachování hybnosti:

$$
\frac{\partial}{\partial t}(\rho \overrightarrow{u_r}) + \nabla \cdot (\rho \overrightarrow{u_r} \overrightarrow{u_r}) + \rho (2 \overrightarrow{\omega} \times \overrightarrow{u_r} + \overrightarrow{\omega} \times \overrightarrow{\omega} \times \overrightarrow{r}) = -\nabla p + \nabla \cdot \overrightarrow{t} + \overrightarrow{F},
$$
(3)

kde  $p$  je statický tlak,  $\vec{\tilde{t}}$  je tenzor smykového napětí,  $\vec{F}$  jsou vnější objemové síly. Rovnice obsahuje dva přidané členy: Coriolisovo zrychlení  $(2\vec{\omega} \times \vec{u_r})$  a Dostředivé zrychlení  $(\vec{\omega} \times \vec{\omega} \times \vec{r})$ . [4]

Zachování energie:

$$
\frac{\partial}{\partial t}(\rho E_r) + \nabla \cdot (\rho \overrightarrow{u_r} H_r) = \nabla \cdot \left(k \nabla T + \vec{\tilde{t}} \, \overrightarrow{u_r}\right) + S_h \tag{4}
$$

$$
E_r = h - \frac{p}{\rho} + \frac{1}{2} \left[ \overline{u_r}^2 - (\overrightarrow{\omega} \times \overrightarrow{r})^2 \right], H_r = E_r + \frac{p}{\rho}
$$
 (5)

Rovnice zachování energie je psána pomocí relativní vnitřní energie  $(E_r)$  a relativní celkové entalpie  $(H_r)$ , známé taky jako rothalpie.

# **2) Vyjádření rovnic hybnosti pomocí absolutních rychlostí jako závislých pro měnných v rovnici hybnosti** (nazýváno jako formulace absolutní rychlosti)

Řídící rovnice proudění tekutiny pro ustáleně rotující soustavu lze zapsat jako [4], [5]: Zachování hmoty:

$$
\frac{\partial \rho}{\partial t} + \nabla \cdot (\rho \overrightarrow{u_r}) = 0 \tag{6}
$$

Zachování hybnosti:

$$
\frac{\partial}{\partial t}(\rho \vec{u}) + \nabla \cdot (\rho \vec{u_r} \vec{u}) + \rho (\vec{\omega} \times \vec{u}) = -\nabla p + \nabla \cdot \vec{t} + \vec{F}
$$
\n(7)

V této formulaci mohou být Coriolisovo a Dostředivé zrychlení shrnuty do jednoho výrazu  $(\vec{\omega} \times \vec{u})$ .

Zachování energie:

$$
\frac{\partial}{\partial t}(\rho E) + \nabla \cdot (\rho \overrightarrow{u_r} H + p(\overrightarrow{\omega} \times \overrightarrow{r})) = \nabla \cdot (k \nabla T + \overrightarrow{\overrightarrow{t}} \overrightarrow{u}) + S_h \tag{8}
$$

Formulace relativní rychlosti je doporučována v případech, kdy se většina tekutiny v doméně pohybuje (např. velké oběžné kolo ve směšovací nádrž, viz případ B obr. 3). Formulaci absolutní rychlosti je vhodné použít v případech, kdy je většina tekutiny v doméně nepohyblivá (např. ventilátor ve velké místnosti, viz případ A obr. 3). [6]

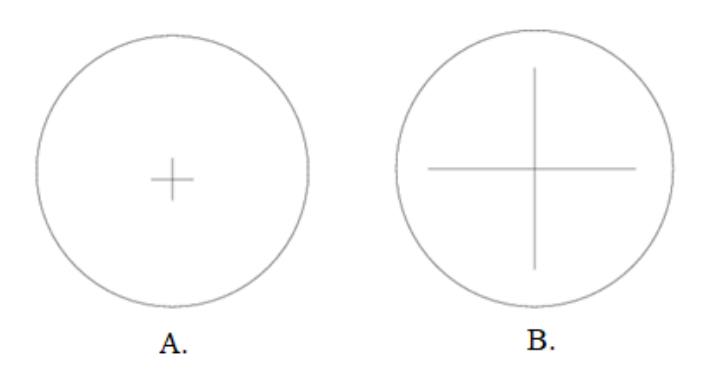

*Obr. 3 Geometrie s rotujícím oběžným kolem* [6]

# <span id="page-13-0"></span>**4. Metody řešení proudění s rotující vztažnou soustavou**

Úlohy s pohybujícími se součástmi lze řešit tak, že ve vybraných zónách buněk se předepíšou pohyblivé vztažné soustavy. Pokud jsou pohyblivé vztažné soustavy předepsány, pohybové rovnice se upraví přidáním dodatečných členů zrychlení, které vznikají v důsledku transformace ze stacionární na pohyblivou vztažnou soustavu (viz předchozí kapitola). Řešením těchto rovnic lze proudění kolem pohybujících se součástí modelovat. Tento přístup řešení uplatňují následující metody, které budou diskutovány v samostatných kapitolách [4]:

- 1) **Single Reference Frame (SRF)** Jednonásobná vztažná soustava
- 2) **Multiple Reference Frame (MRF)** Vícenásobná vztažná soustava
- 3) **Mixing Plane Method (MPM)** Metoda směšovací roviny

Dalším přístupem je neustálené řešení proudění. Tento přístup využívá metoda **Sliding Mesh (SM)**, kde při simulaci dochází k samotnému pohybu součástí a kontinuální změně geometrie úlohy (např. rotace oběžného kola). [7] Této metodě bude také věnována samostatná kapitola.

## <span id="page-14-0"></span>**4.1. Single Reference Frame (SRF)**

Tato metoda je použitelná v jednoduchých případech, kdy je možné umístit celou výpočetní úlohu do jediné pohyblivé vztažné soustavy. Rovnice pro rotační vztažné soustavy jsou řešeny ve všech zónách úlohy. U složitějších geometrií nemusí být možné použít jednu referenční soustavu, v takových případech je problém rozdělen do více zón buněk s definovanými rozhraními mezi zónami (Metoda MRF). [4]

## <span id="page-14-1"></span>**4.2. Multiple Reference Frame (MRF)**

Mnoho výpočetních úloh zahrnuje více pohyblivých částí nebo obsahuje stacionární povrchy, které nejsou rotační a vylučují použití SRF. Pro tyto problémy se model rozdělí na více zón buněk s rozhraními oddělujícími jednotlivé zóny. Zatímco zóny, které obsahují pohybující se komponenty, mohou být řešeny použitím rovnic pro pohyblivé vztažné soustavy, stacionární zóny  $(\omega = 0)$  mohou být řešeny použitím rovnic pro stacionární vztažnou soustavu. Na rozhraních mezi zónami buněk se provádí transformace lokální vztažné soustavy, aby bylo možné použít proměnné veličiny proudění z jedné zóny k výpočtu proudění na hranici sousední zóny. Metoda MRF nebere v úvahu relativní pohyb pohybující se zóny vzhledem k sousedním zónám (které mohou být pohyblivé nebo stacionární). To je možné si představit jako zmrazení pohyblivé části v určité poloze a řešení proudění v této poloze. Proto se MRF často označuje také jako "Frozen rotor approach" – Přístup se zmrazeným rotorem. I když se jedná pouze o aproximaci, pro mnoho aplikací může poskytnout dostatečně přesný model proudění. Avšak v případech silnější interakce mezi statorem a rotorem se doporučuje použití metody SM. Vypočet proudového pole metodou MRF lze použít také jako počáteční podmínku pro metodu SM za účelem úspory výpočetního času. [4], [5]

#### **Příklad MRF – Míchací nádrž**

Ve směšovací nádrži s jedním oběžným kolem lze definovat rotační vztažnou soustavu, která zahrnuje oběžné kolo a proudění v jeho blízkosti, a stacionární soustavu zahrnující proudění mimo oblast oběžného kola, viz obr. 4. [4]

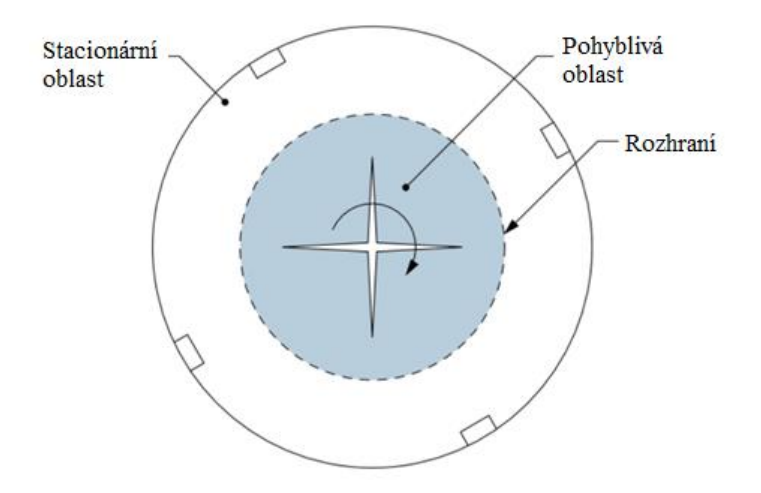

*Obr. 4 Míchací nádrž s jedním oběžným kolem* [5]

Na rozhraní se předpokládají podmínky pro ustálené proudění, tzn. rychlost na rozhraní musí být stejná (v absolutních hodnotách). Geometrie modelu se nemění a výpočetní síť se nehýbe. Stejným způsobem lze vytvořit model s více rotujícími vztažnými soustavami. [4], [5]

## <span id="page-15-0"></span>**4.3. Mixing Plane Model (MPM)**

MPM a MRF se liší především způsobem, jakým se zachází s podmínkami na rozhraních. MRF model je použitelný v případě, že je proudění na rozhraní mezi přilehlými pohyblivými a nepohyblivými zónami téměř jednotné (uniformní). Naopak, pokud na tomto rozhraní není proudění jednotné, je vhodné použít metodu SM. V některých případech je ovšem možné a výhodné použít metodu MPM. Při této metodě se data na rozhraní obvodově zprůměrují (smísí). Toto smíšení odstraňuje jakoukoli nestabilitu (např. úplav, rázové vlny), která by mohla v důsledku obvodových změn v poli proudění na rozhraní vzniknout. [4], [5]

#### **Příklad MPM**

Je dán lopatkový stroj s radiální interakcí rotor-stator, viz obr. 5. V problému se vyskytují dvě domény proudění tekutiny – doména rotoru rotující předepsanou úhlovou rychlostí a statorová doména, která je stacionární. Informace o proudění mezi těmito doménami se předá na rozhraní pomocí modelu směšovací roviny MPM. Tímto způsobem lze spojit libovolný počet zón tekutin. Sítě statoru a rotoru nemusí být konformní, tzn. uzly na výstupní hranici statoru se nemusí shodovat s uzly na vstupní hranici rotoru. Sítě mohou být jiného druhu (např. stator může být ze sítě tvořené šestistěny, rotor ze sítě tvořené čtyřstěny apod.). [4], [5]

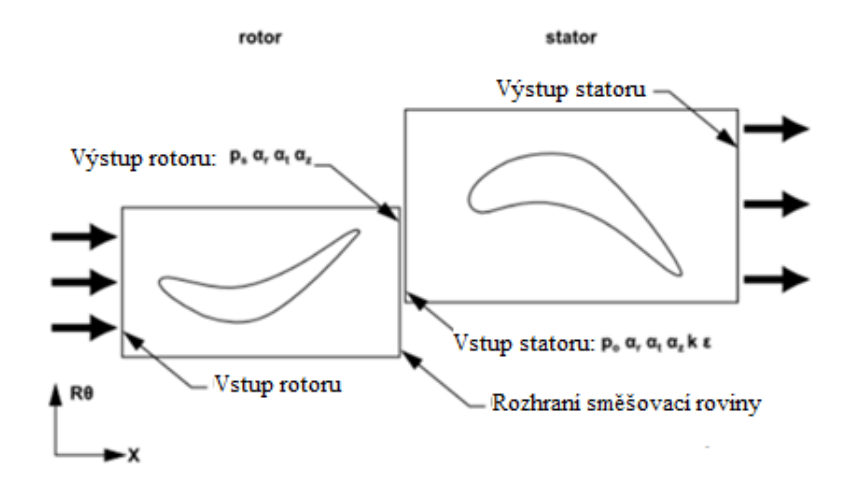

### *Obr. 5 Radiální interakce rotoru a statoru* [5]

V určitém předepsaném intervalu se na rozhraní obvodově zprůměrují data proudění. ANSYS Fluent nabízí tři typy zprůměrování: Plošné (Area averaging), hmotnostní (Mass averaging) a Smíšené (Mix-out averaging). Jak je uvedeno na obr. 5, zprůměrované veličiny vypočtené na výstupu rotoru jsou použity k aktualizaci okrajových podmínek na vstupu statoru. Stejně tak veličiny vypočtené na vstupu statoru jsou použity jako okrajové podmínky na výstupu rotoru. [5]

## <span id="page-16-0"></span>**4.5. Sliding Mesh (SM)**

Relativní pohyb stacionárních a rotujících součástí v rotačním zařízení způsobuje neustálené interakce, např. tlakové vlny, úplav, rázové vlny apod. MRF a MPM modely neustálené interakce zanedbávají. Model SM vychází z relativního pohybu stacionárních a rotujících součástí, proto může tyto interakce vystihnout. Je to nepřesnější metoda pro simulaci proudění v úlohách s rotačními částmi, ale zároveň časově nejnáročnější vzhledem k nutnosti nestacionární simulace. [4]

#### **Technika Sliding Mesh**

Používají se dvě nebo více zón buněk. Každá zóna buněk je ohraničena alespoň jednou plochou rozhraní, kde sousedí s okolní zónou buněk. Plochy rozhraní sousedních zón buněk jsou vzájemně spojeny tak, aby vytvořily rozhranísítě (grid interface). To musí být vhodně umístěno tak, aby se na obou stranách vyskytovaly buňky tekutiny, nesmí zasahovat do jakékoliv pevné části. Během výpočtu se zóny buněk navzájem posouvají (tj. slide) podél rozhraní sítě v disktrétních krocích, viz obr. 6. [4]

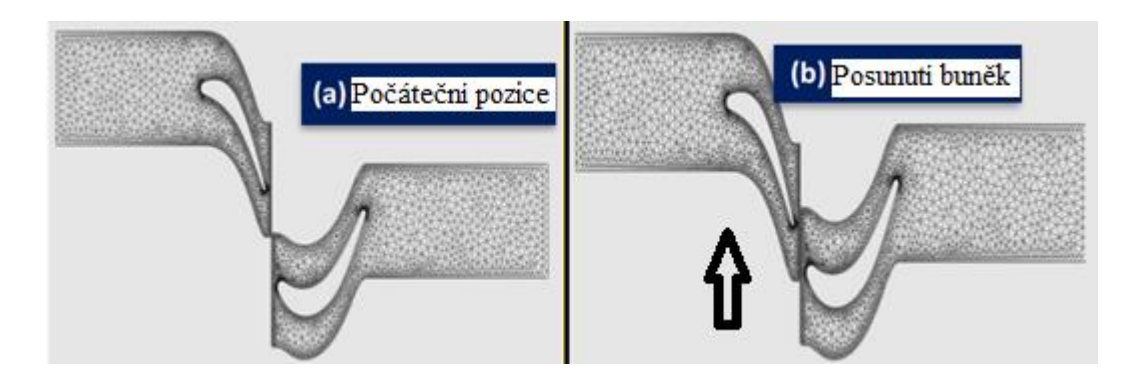

*Obr. 6 Technika Sliding Mesh, (a) Počáteční pozice, (b) Posunuté zóny buněk* [4]

# <span id="page-17-0"></span>**4.6. Použití metod řešení rotace v praxi**

V této kapitole je popsáno několik případů, kde bylo možné výše uvedené metody řešení rotace použít. V některých případech bylo použito více metod řešení rotace a jejich výsledky byly vzájemně porovnány.

### <span id="page-17-1"></span>**4.6.1 Simulace systému vzduchových ložisek – SM**

Předmětem simulace byl systém vzduchových ložisek v mikroturbíně, která se používá v systému nukleární magnetické rezonance (NMR). NMR je široce používaná technika pro chemickou a biologickou analýzu látek. Mikroturbína má průměr 1,3 mm a otáčí se rychlostí až 67 000 otáček za sekundu. Pro zjednodušení byla simulována pouze čtvrtina oblasti proudění. Dalším zjednodušením bylo vynechání přívodního potrubí s tryskou, díky čemuž se v modelu vyskytovala pouze jedna rotující doména, takže mohla být použita metoda Single Reference Frame. Simulovaná oblast proudění s vyznačeným vstupem a výstupy proudícího vzduchu je znázorněna na obr. 7. Na obr. 8 je vyobrazeno rychlostní (vlevo) a tlakové (vpravo) pole v řezu vstupem. Cílem dalších simulací je optimalizování stability chování vzduchového ložiska, protože kvůli vysoké frekvenci otáčení se systém může chovat nestabilně. [8]

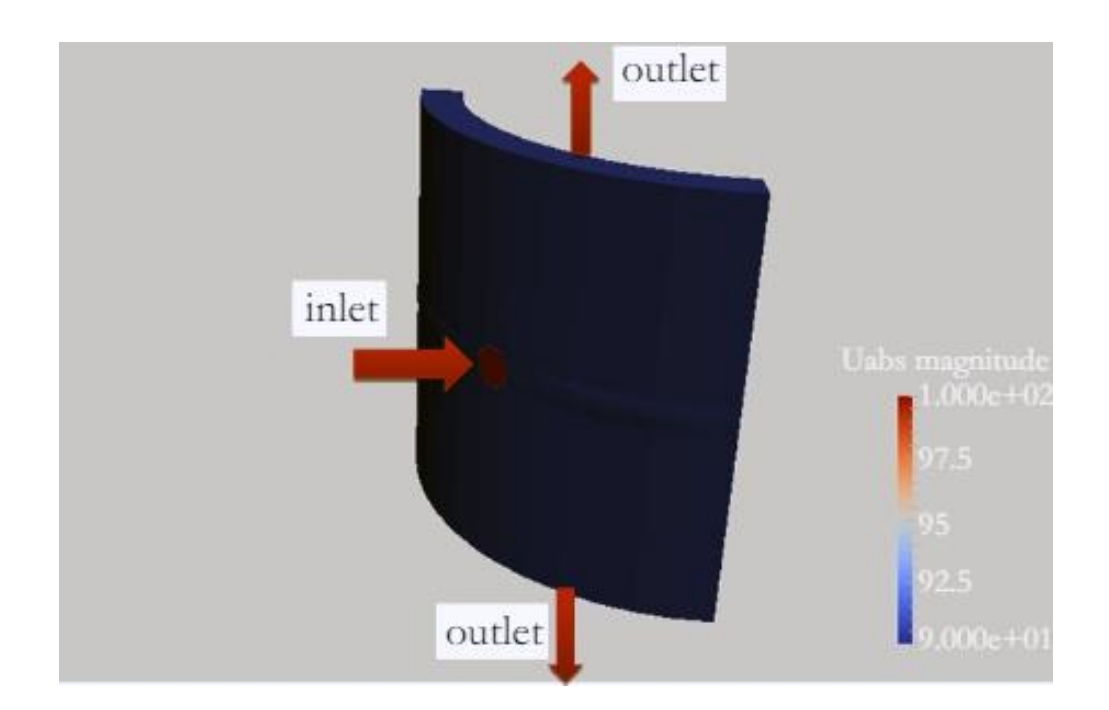

*Obr. 7 Geometrie proudění vzduchového ložiska* [8]

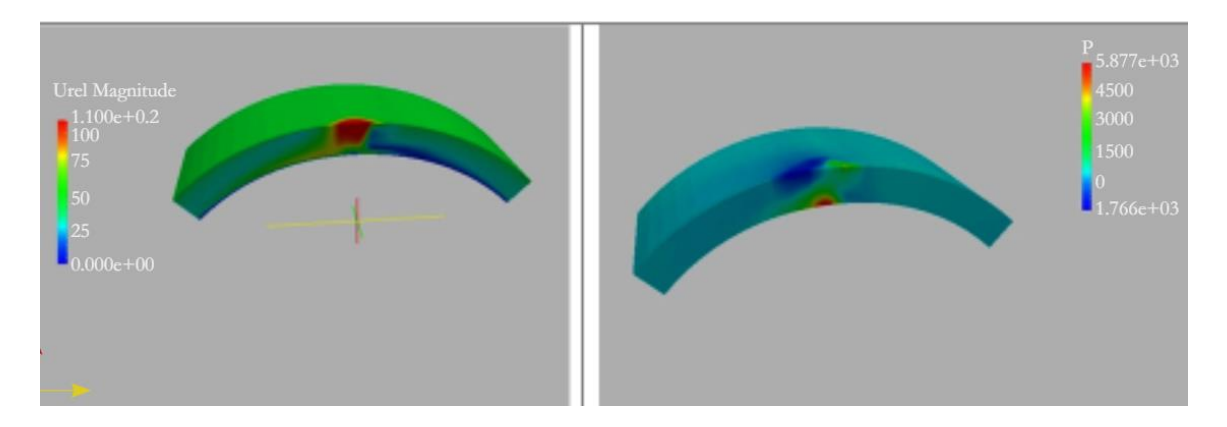

*Obr. 8 Rychlostní (vlevo) a tlakové (vpravo) pole v řezu vstupem* [8]

# <span id="page-18-0"></span>**4.6.2 Protiběžná dvourotorová větrná turbína – MPM vs MRF vs SM**

Tato práce se zabývala porovnáním metod MPM, MRF a SM na případu větrné turbíny. Model se skládal ze dvou rotorů s průměrem 200 mm. Vzdálenost mezi rotory byla v radiálním i axiálním směru 0,5D (tzn. 100 mm), viz obr. 9. Rotory se otáčely opačným směrem. [9]

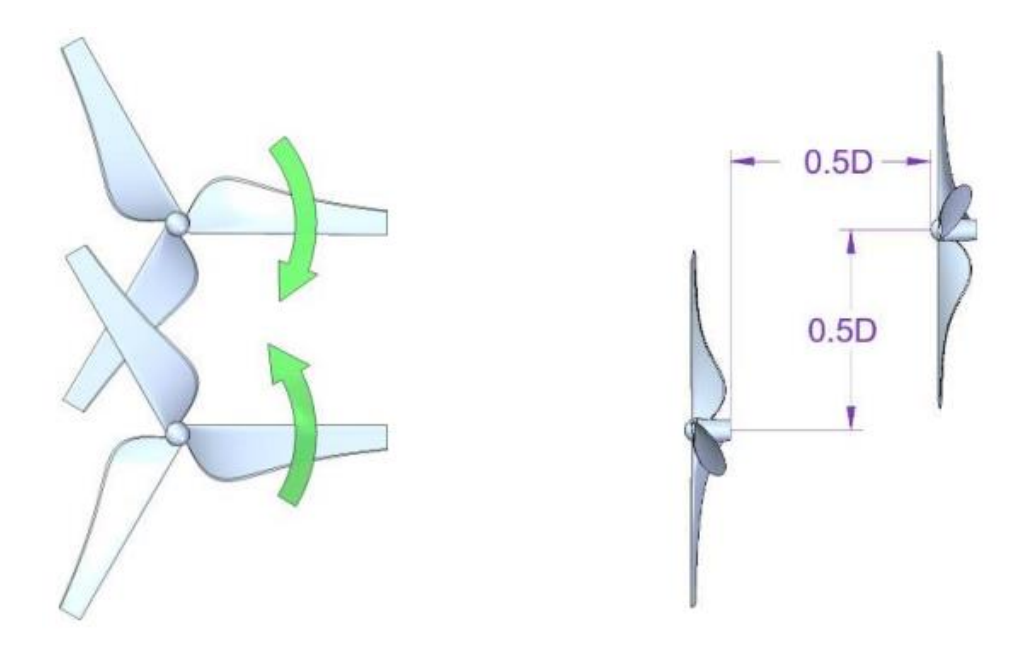

*Obr. 9 Turbíny, jejich vzdálenost a směr otáčení* [9]

Cílem bylo porovnat výsledky vypočtených hodnot krouticího momentu na rotorech během jedné otáčky rotorů. Pro metodu MRF, kde je výpočet proveden pouze v jedné pozici, bylo vytvořeno více modelů geometrie, které se lišily vzájemným posunutím lopatek. Pro metodu MPM stačil model v jedné pozici, protože díky zprůměrování by se výsledky neměnily. Při metodě SM dochází k samotné rotaci lopatek, tím pádem stačil také pouze jeden model. Výsledná data je možné vidět na obr. 10 a v tab. 1 [9]

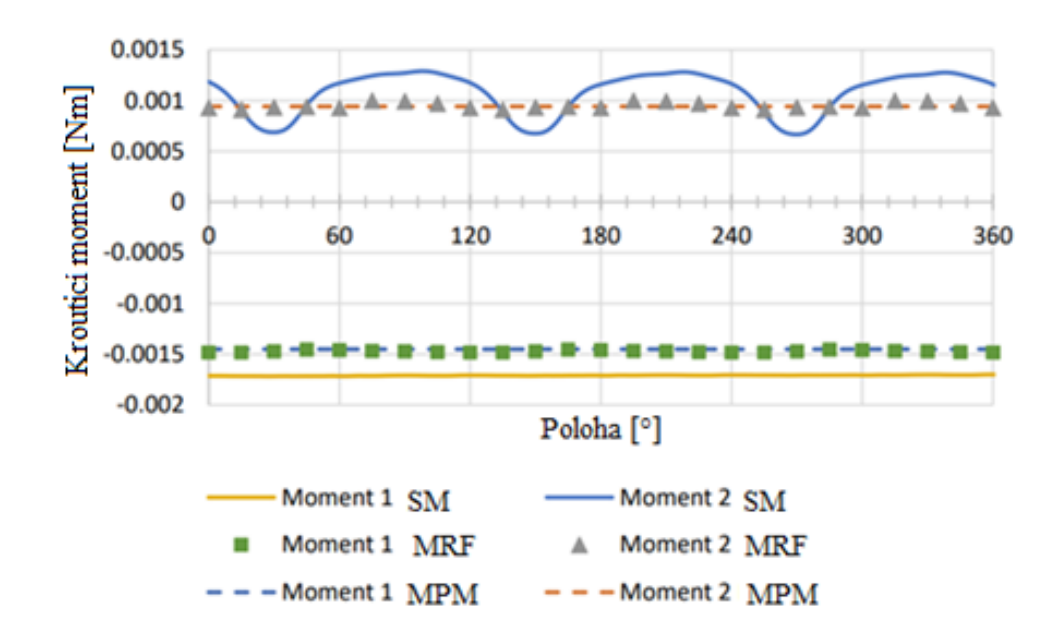

*Obr. 10 Hodnoty krouticího momentu během jedné rotace* [9]

| Metoda      | Průměrná hodnota<br>krouticího momentu [Nm] | Procentuální rozdíl mezi<br>SM a ustálenými přístupy<br>$ - $ |
|-------------|---------------------------------------------|---------------------------------------------------------------|
| SM rotor 1  | $-0.001707654$                              |                                                               |
| SM rotor 2  | 0.001102037                                 |                                                               |
| MPM rotor 1 | $-0.001450030$                              | 15,09 %                                                       |
| MPM rotor 2 | 0.000941719                                 | 14,55 %                                                       |
| MRF rotor 1 | $-0.001471612$                              | 13,82 %                                                       |
| MRF rotor 2 | 0.000946494                                 | $14,11\%$                                                     |

*Tab. 1 Průměrné hodnoty krouticího momentu* [9]

Výsledky získané metodami MRF a MPM se překvapivě lišily velmi málo. Autoři předpokládali, že kvůli zjednodušením budou výsledky metody MPM více vzdáleny od výsledků metody MRF. Také předpokládali, že metoda MRF lépe vystihne periodický průběh krouticího momentu na rotoru 2. Výsledný rozdíl mezi ustáleným a neustáleným řešením metodou SM byl zhruba 14–15 %. [9]

# <span id="page-20-0"></span>**4.6.3. Čerpadlo-Mísič (Pump-Mixer) – MRF vs SM**

Tato práce se zabývala CFD simulacemi Čerpadla – Mísiče při různých kombinacích geometrických i procesních parametrů. Čerpadlo-Mísič je zařízení s dvojím účelem sloužící k míchání a čerpání tekutin. Úloha byly řešena pomocí metod MRF a SM. Geometrie zařízení je znázorněna na obr. 11. Výsledky byly použity ke zjištění spotřeby energie a dopravní výšky generované oběžným kolem. Spotřeba energie byla získána z krouticího momentu, který byl vypočten z tlakového pole, dopravní výška byla vypočtena z rozdílů tlaků na vstupu a výstupu. Výsledky CFD simulací byly porovnány s experimentálními daty. [10]

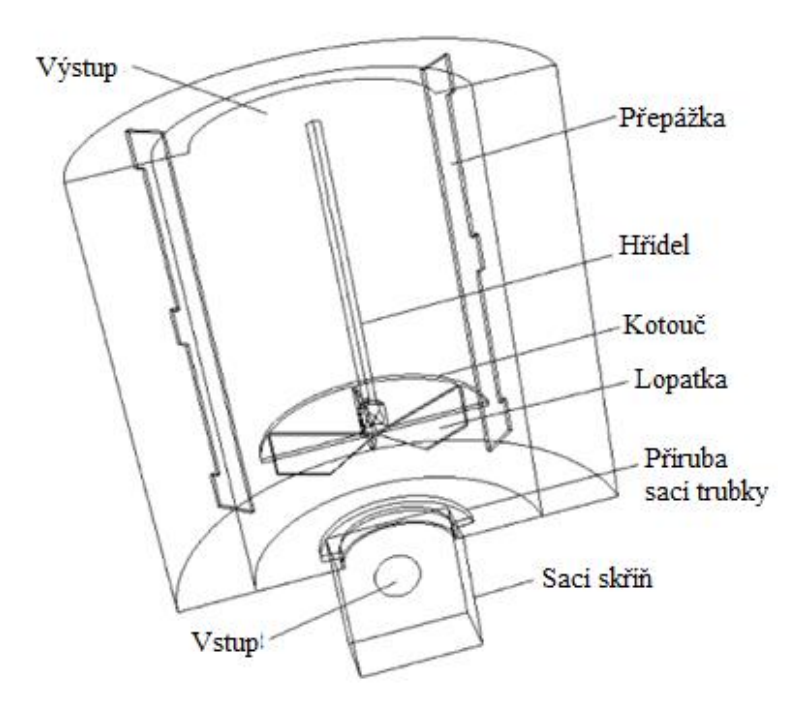

*Obr. 11 Geometrie Čerpadla – Mísič* [10]

Celkem bylo simulováno 27 pracovních bodů s různými parametry [10]:

- Vůle mezi dnem a oběžným kolem
- Šířka lopatek
- Průtok
- Počet lopatek
- Průměr oběžného kola

Po provedení experimentů a simulací byly výsledky porovnány v různých grafech rozdělených podle posuzovaných parametrů. Z důvodu celkového porovnání metod MRF a SM s naměřenými hodnotami, byly vytvořeny grafy spotřeby energie a dopravní výšky, kde jsou vyobrazeny všechny pracovní body. Kolem naměřených hodnot jsou kvůli zhodnocení přesnosti simulačních metod vyznačeny čáry indikující rozmezí ±5 % v případě spotřeby energie a  $\pm 10$  % v případě dopravní výšky (viz obr. 12 a obr. 13). [10]

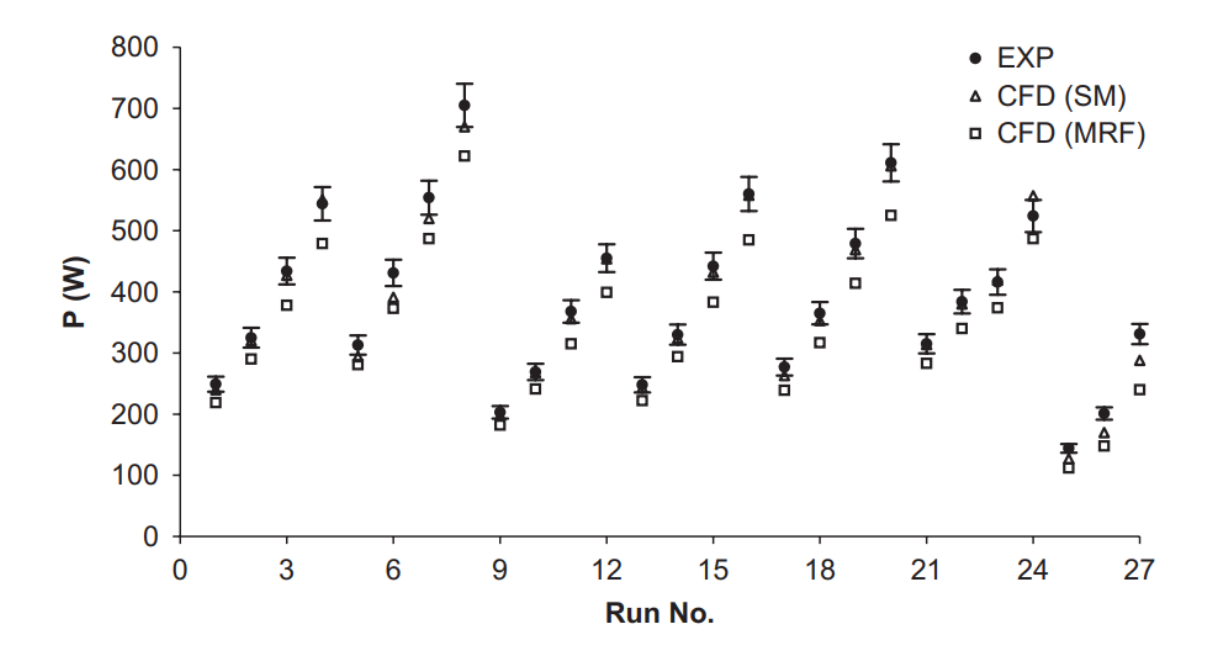

*Obr. 12 Porovnání hodnot spotřeby energie získaných z CFD simulací a experimentálního měření* [10]

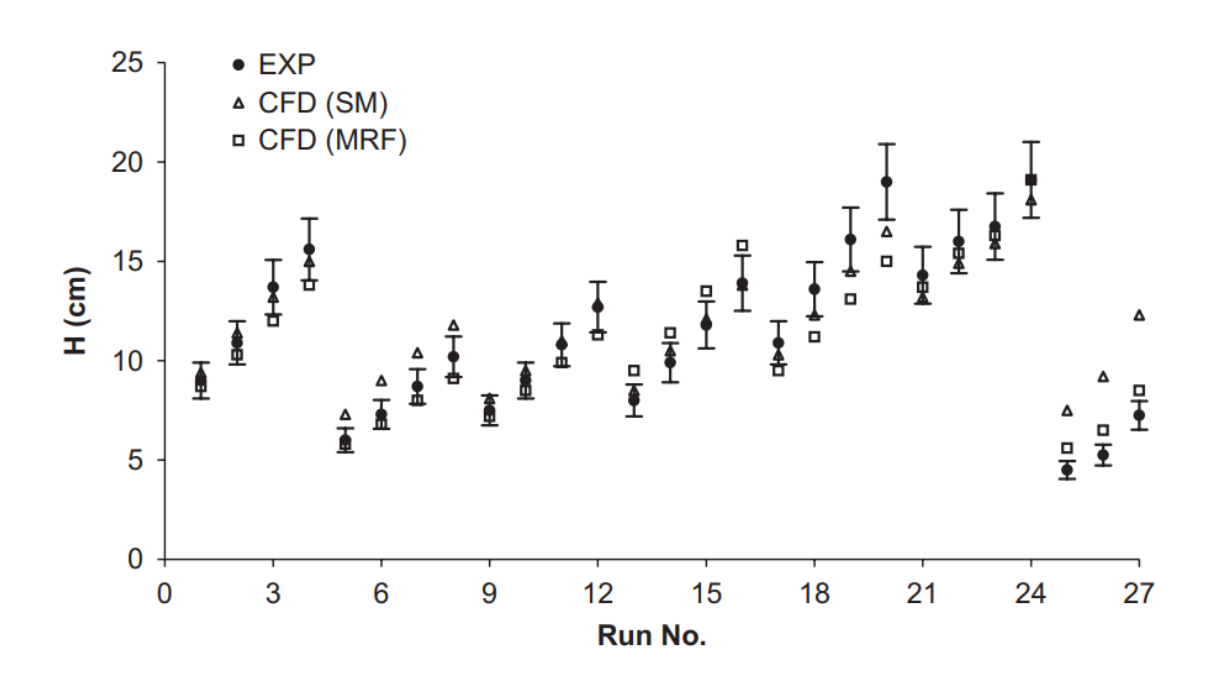

*Obr. 13 Porovnání hodnot dopravní výšky získaných z CFD simulací a experimentálního měření* [10]

Jak je patrné z obr. 12, většina hodnot spotřeby energie vypočtených podle metody SM se pohybovala v rozmezí ±5 % od naměřených. Naopak většina výsledků metody MRF se pohybovala mimo rozmezí  $\pm$ 5 %. Je třeba podotknout, že všechny výsledky MRF se pohybovali pouze pod naměřenými hodnotami, lze tedy předpokládat, že metoda MRF bude podceňovat spotřebu energie. Tato práce ukazuje, že v případě spotřeby energie lze pomocí metody SM dosáhnout přesnějších výsledků. [10]

Obr. 13 ukazuje, že predikce dopravní výšky generované oběžným kolem není tak přesná, jako v případě spotřeby energie. V tomto případě nelze přesvědčivě stanovit, jaká metoda je pro výpočet dopravní výšky vhodnější, proto je doporučováno provedení více simulací. [10]

#### <span id="page-23-0"></span>**4.6.4 Axiální ventilátor – Optimalizace MRF**

V této práci byly provedeny CFD simulace axiálního ventilátoru, který slouží k zajištění proudění vzduchu k výměníkům tepla používaným ke chlazení motorů kamionů. Schéma testovací sestavy je vyobrazeno na obr. 14. Simulace byly provedeny na dvou různých axiálních ventilátorech. Ventilátor I (Fan I) měl 8 lopatek a ventilátor II (Fan II) 11 lopatek. Byl zkoumán vliv nastavení různých parametrů metody MRF na přesnost řešení. Výsledky simulací byly porovnány s experimentálně naměřenými hodnotami v grafech, kde jsou na vodorovné ose hodnoty objemového průtoku (Volume flow) a na svislé ose hodnoty statického tlaku (Static pressure). [11]

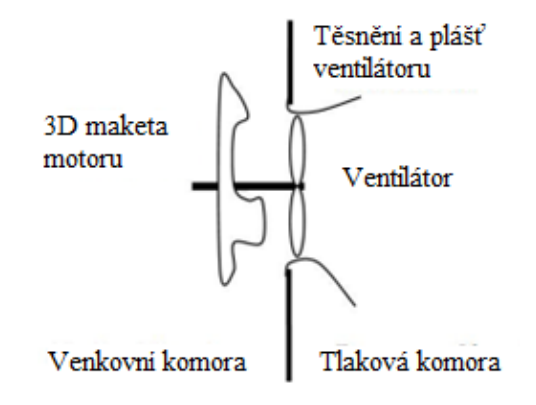

*Obr. 14 Schéma testovací sestavy* [11]

## **Vliv domény MRF**

Prvním testovaným parametrem byla velikost domény MRF, tzn. rotující oblasti. Byly vytvořeny čtyři různé domény (viz obr. 15) [11]:

- Doména I. (Domain I) = Žlutá barva
- Doména II. (Domain II) = Žlutá + červená barva
- Doména III. (Domain III) = Žlutá + červená + zelená barva
- Doména IV. (Domain IV) = Žlutá + červená + zelená barva + oranžová barva
- Modrá barva znázorňuje kryt ventilátoru

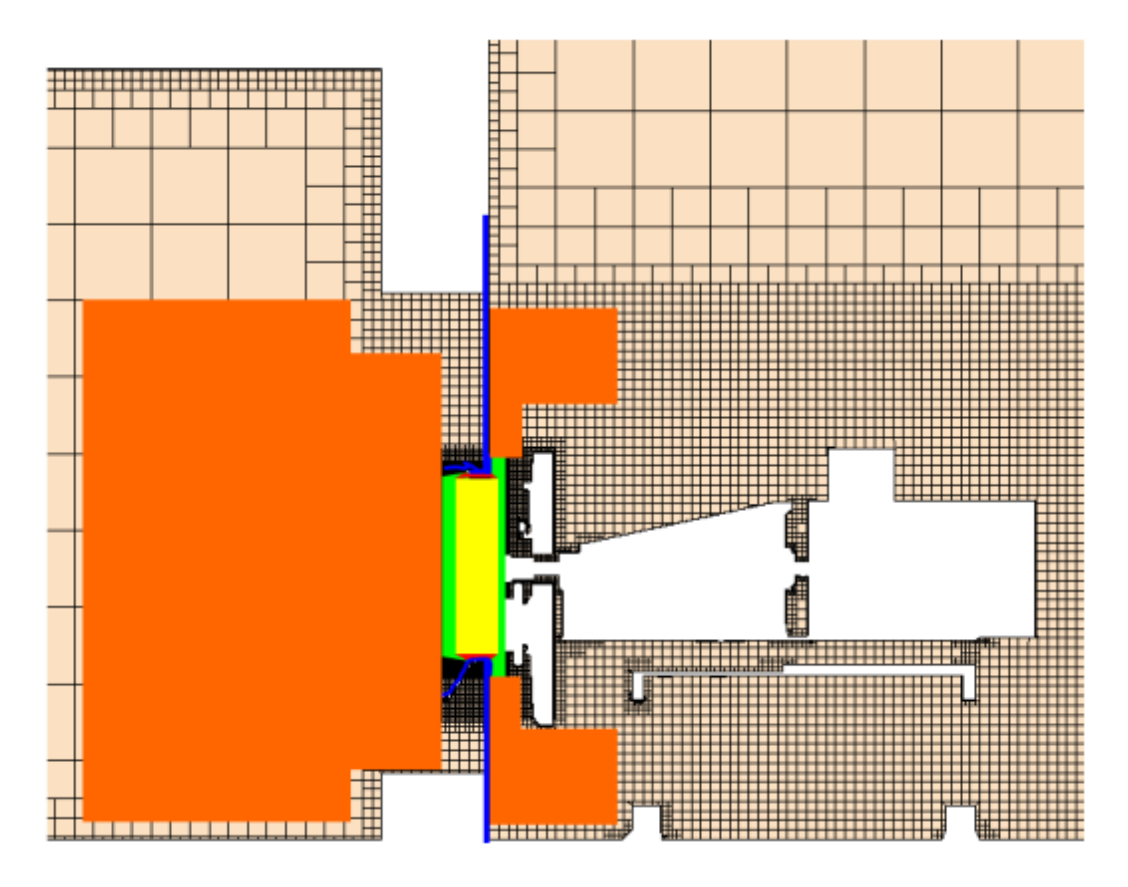

*Obr. 15 Zobrazení různých domén ventilátoru* [11]

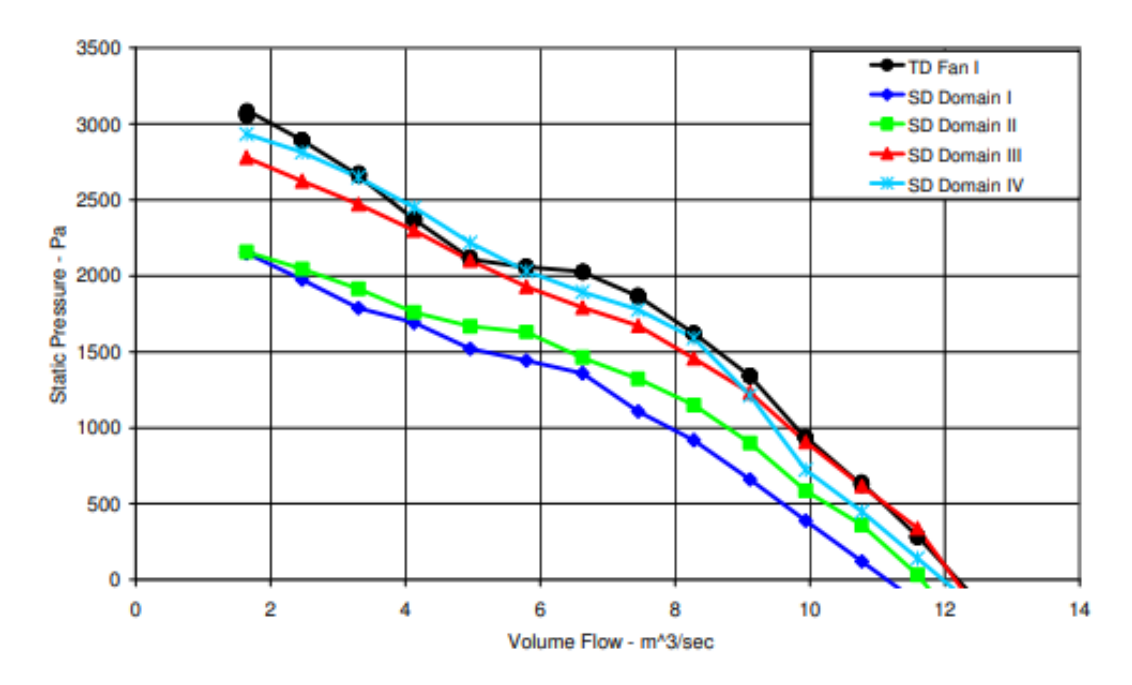

*Obr. 16 Výsledky simulací s různými MRF doménami, ventilátor I* [11]

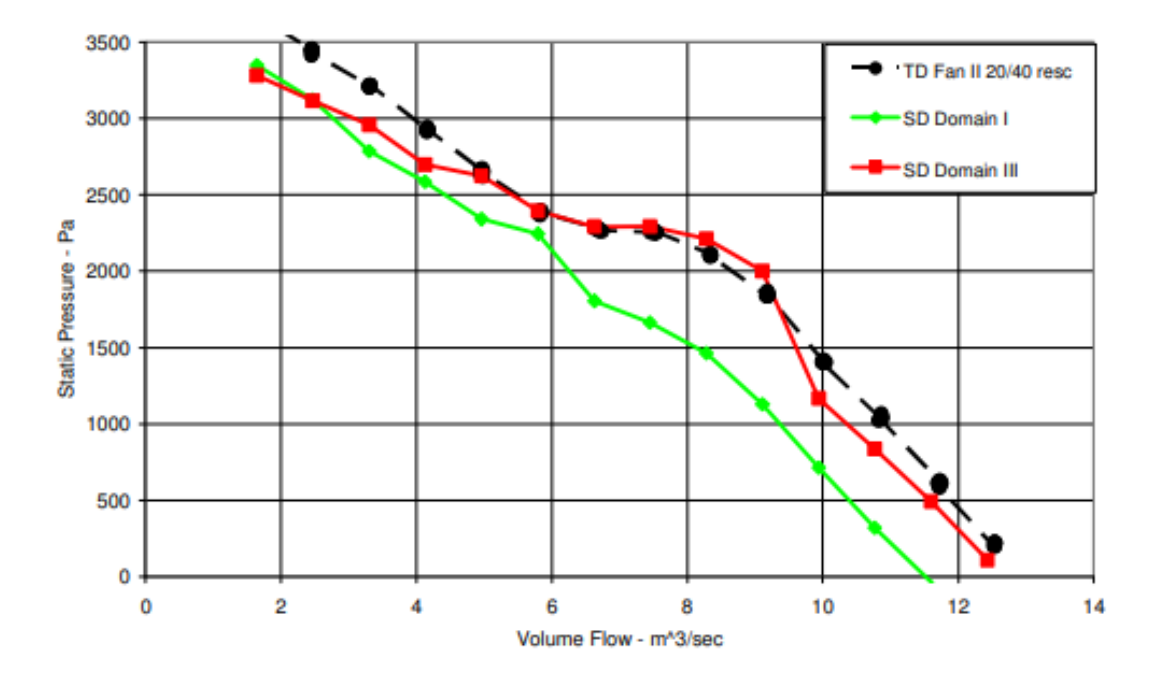

*Obr. 17 Výsledky simulací s různými MRF doménami, ventilátor II* [11]

Pro Ventilátor I byly provedeny simulace se všemi čtyřmi doménami (viz obr. 16), pro Ventilátor II pouze domény I a III (viz obr. 17). Výsledky byly srovnatelné, u obou případů se doména III ukázala jako nejlepší. Při použití domény IV byla přesnost výsledků také dobrá, v některých bodech lepší než doména III. Je tedy patrné, že volba domény má vliv na přesnost výsledků. [11]

#### **Vliv pozice rotoru**

V případě, že by se v úloze vyskytovaly neustálené interakce mezi rotorem a statorem, metoda MRF toto nemůže vystihnout. Proto byly provedeny simulace v různých pozicích rotoru. Pro ventilátor I s 8 lopatkami byly provedeny simulace ve výchozí pozici, v pozici +15° a v pozici +30°. Pro ventilátor II s 11 lopatkami byly provedeny simulace ve výchozí pozici, v pozici 10,91° a v pozici 21,82°. [11]

Výsledky studie jsou shrnuty na obr. 18 a obr. 19. Je vidět, že vliv pozice rotoru není v tomto případě tak velký, jako je vliv volby domény. Zajímavé je, že výsledky se liší více v případě ventilátoru I. To může být způsobeno tím, že ventilátor I má méně lopatek než ventilátor II. Proudové pole opouštějící oblast ventilátoru by mohlo být více symetrické u ventilátoru II, takže by mohl být méně citlivý na pozici rotoru než ventilátor 1. [11]

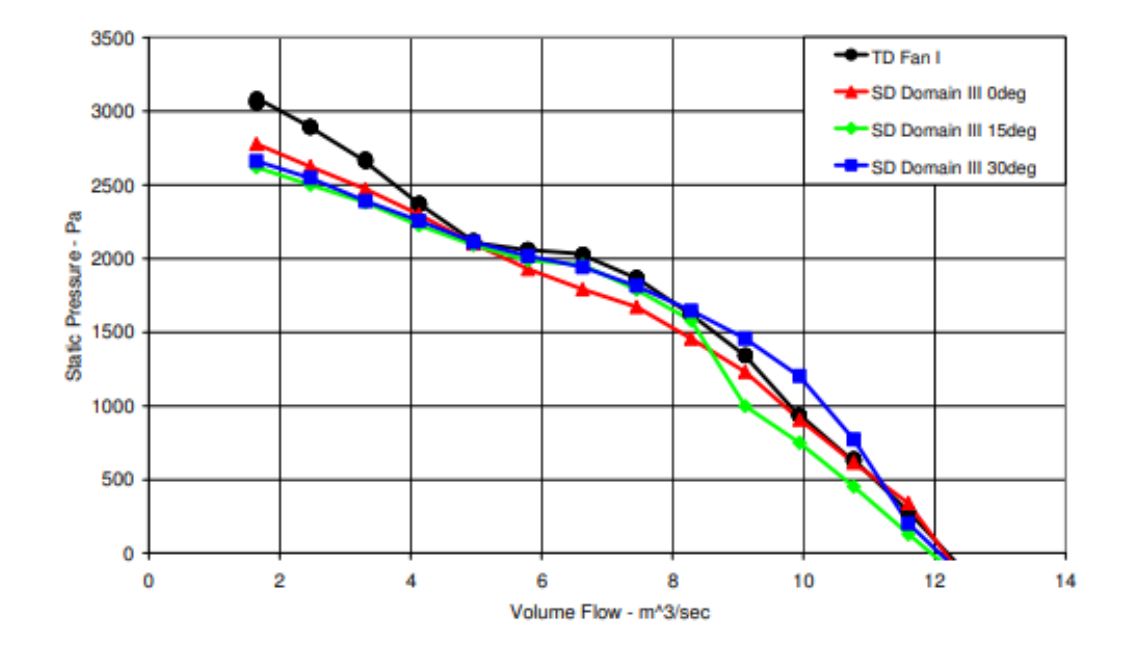

*Obr. 18 Vliv pozice rotoru, ventilátor I* [11]

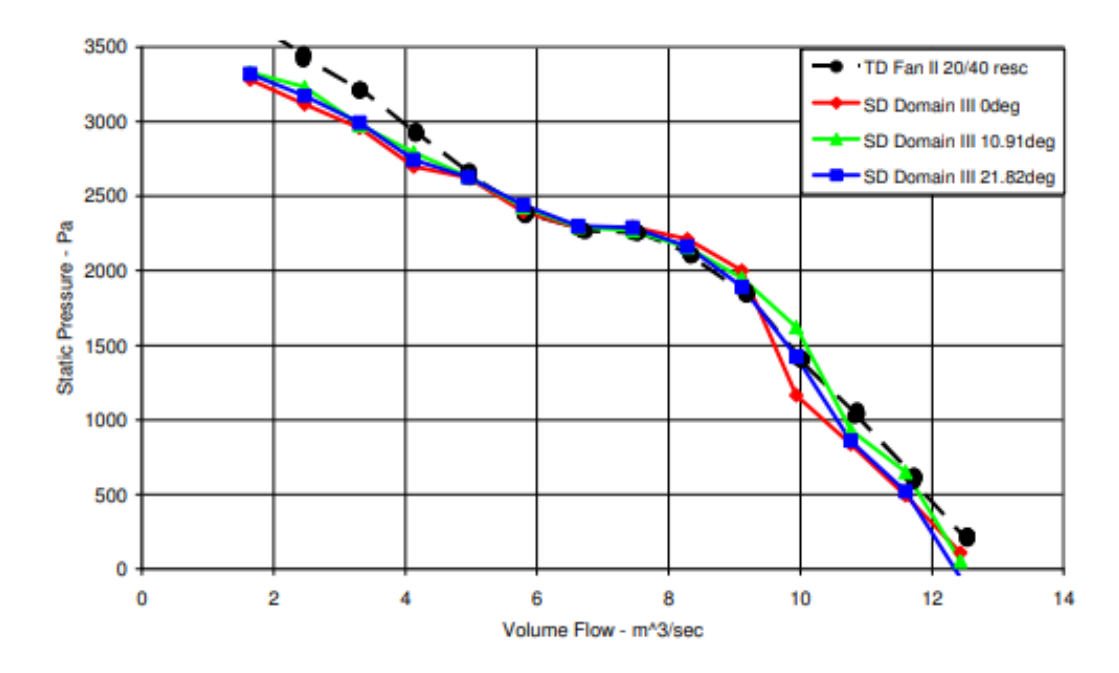

*Obr. 19 Vliv pozice rotoru, ventilátor II* [11]

#### **Vliv modelu turbulence**

Během simulací byl nastaven model turbulence Realizable *k-ε*. Pro určení vlivu modelu turbulence na přesnost řešení byly přidány modely *k-ω* SST a Quadratic *k-ε*. Při porovnání výsledků nebyl zaznamenám výrazný vliv modelu turbulence na přesnost řešení, viz obr. 20. [11]

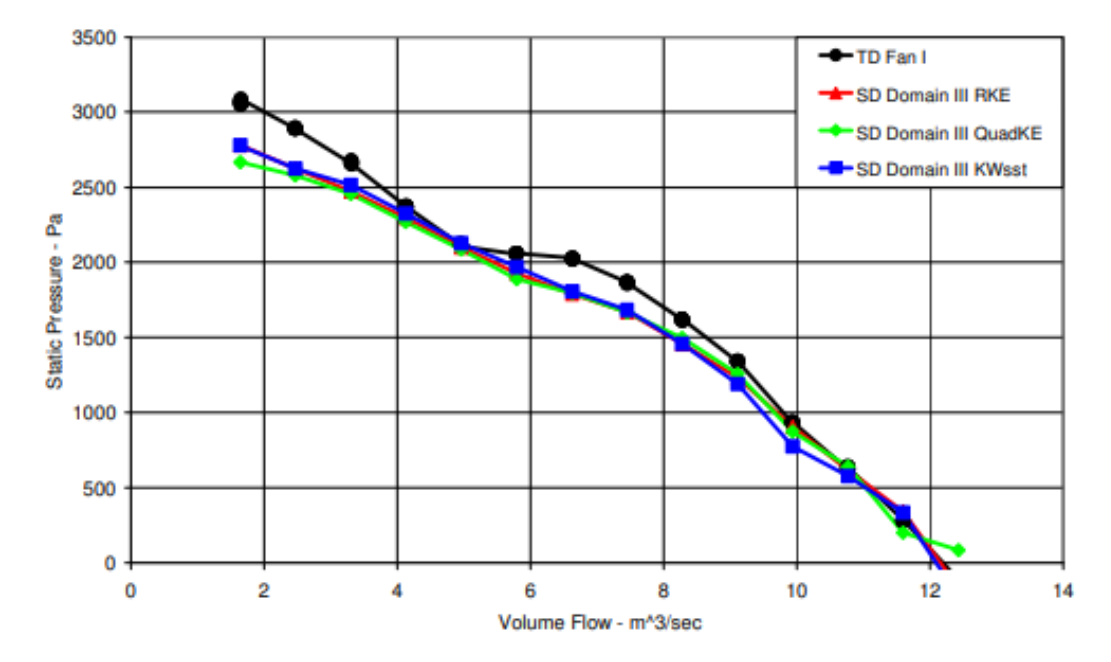

*Obr. 20 Vliv modelu turbulence* [11]

Hlavním zjištěním této práce bylo to, že při použití metody MRF je nejdůležitější vhodná volba rotující domény.

# <span id="page-27-0"></span>**4.7. Shrnutí metod řešení rotace**

Získané poznatky jsou shrnuty v tab. 2 a tab. 3, kdy tab. 2 uvádí možné přístupy k řešení rotace v CFD simulacích a tab. 3 popisuje jednotlivé metody, které lze k řešení použít.

| Přístup                        | Popis                                                                                                    | Metody                  |
|--------------------------------|----------------------------------------------------------------------------------------------------|-------------------------|
| Aproximace<br>ustáleného stavu | Výpočet proveden v jedné pozici rotoru;<br>ve vybraných rotujících zónách buněk<br>předepsání dodatečných členů zrychlení;<br>menší přesnost výsledků. | SRF, MRF,<br><b>MPM</b> |
| Neustálený stav                | Během výpočtu dochází k pohybu rotoru;<br>potenciál vyšší přesnosti výsledků;<br>vyšší časová i výpočetní náročnost.                                   | <b>SM</b>               |

*Tab. 2 Jednotlivé přístupy k řešení*

*Tab.3 Jednotlivé metody řešení*

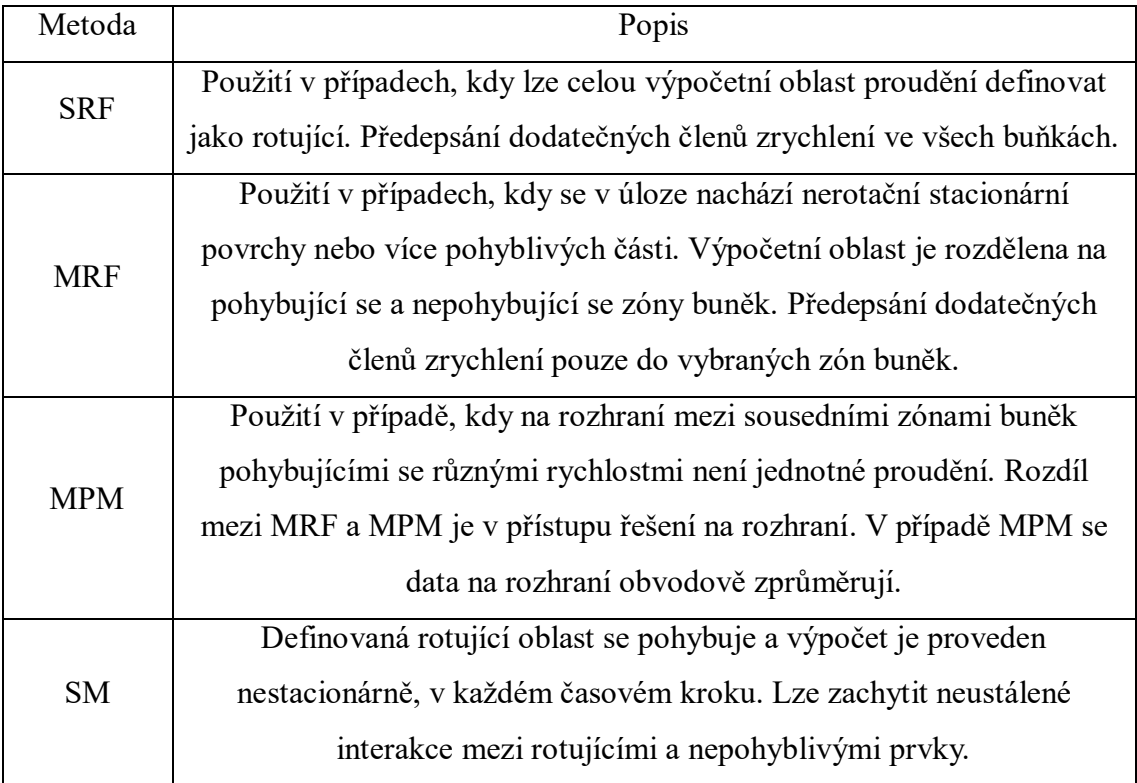

# <span id="page-28-0"></span>**5. CFD simulace radiálního ventilátoru**

# <span id="page-28-1"></span>**5.1 Radiální ventilátory**

Ventilátory jsou rotační lopatkové stroje sloužící k dopravě plynů (vzduchu, spalin atd.). Jsou nedílnou součástí každého nuceného větracího a klimatizačního systému. Základním hlediskem při dělení ventilátorů je směr průtoku vzduchu, podle něhož se dělí na radiální, axiální, diagonální a diametrální (viz obr. 21)*.* [12]

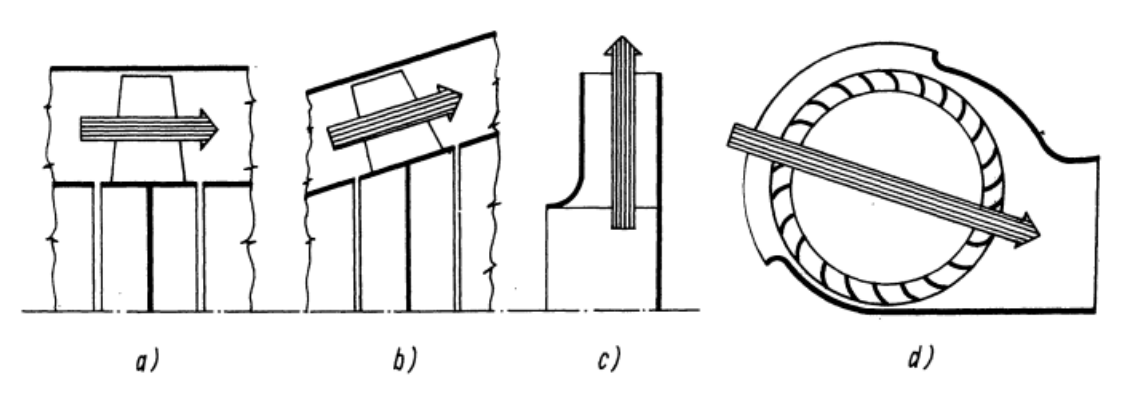

*Obr. 21 Schéma průtoku oběžným kolem ventilátorů, a) axiální ventilátor, b) diagonální ventilátor, c) radiální ventilátor, d) diametrální ventilátor* [13]

#### 2 – BS – 2024 Vojtěch Sysel

Radiální ventilátory nasávají vzduch axiálním směru, výtlak je v kolmém směru na osu rotace (proto radiální). Jejich hlavní součásti jsou (viz obr. 22): oběžné kolo, sací hrdlo, výtlačné hrdlo, spirální skříň, hřídel pohonu a rám. Oběžné kolo je složeno z lopatkových kanálů, které při otáčení způsobují nasávání a výtlak vzduchu, spirální skříň zajišťuje přeměnu kinetické energie na energii tlakovou. [12]

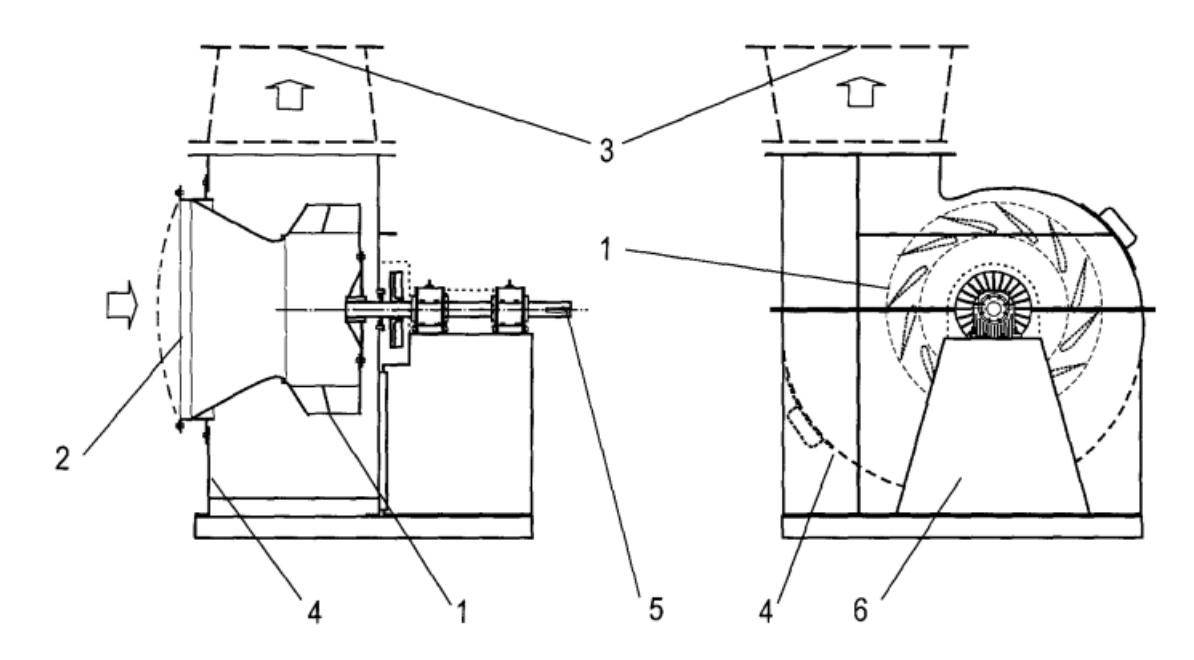

*Obr. 22 Schéma radiálního ventilátoru; oběžné kolo (1), sací hrdlo (2), výtlačné hrdlo (3), spirální skříň (4), hřídel pohonu (5), rám (6)* [13]

Vlastnosti ventilátorů udávají charakteristiky ventilátorů znázorňující závislost různých veličin na objemovém průtoku vzduchu ̇ . Objemový průtok vzduchu ̇ je množství vzduchu, které je ventilátor při daných podmínkách schopen dopravit. Charakteristiky jsou získávány měřením. Mezi určované charakteristiky patří [12]:

- 1) Tlaková charakteristika
- 2) Účinnostní charakteristika
- 3) Příkonová charakteristika

Celkový dopravní tlak vyjadřuje zvýšení celkového tlaku vzduchu při průchodu ventilátorem. Příkon ventilátoru je stanoven pomocí výkonu ventilátoru a celkové účinnosti ventilátoru. Vazba mezi jednotlivými veličinami je následující:

$$
P_p = \frac{P}{\eta_c} = \frac{\dot{V} \cdot \Delta p}{\eta_c},\tag{9}
$$

kde  $P_p$  je příkon ventilátoru, P je výkon ventilátoru,  $\dot{V}$  objemový průtok vzduchu,  $\Delta p$  je dopravní tlak ventilátoru a  $\eta_c$  je celková účinnost ventilátoru. Na obr. 23 jsou zobrazeny jednotlivé charakteristiky ventilátoru v grafické podobě. [12], [13]

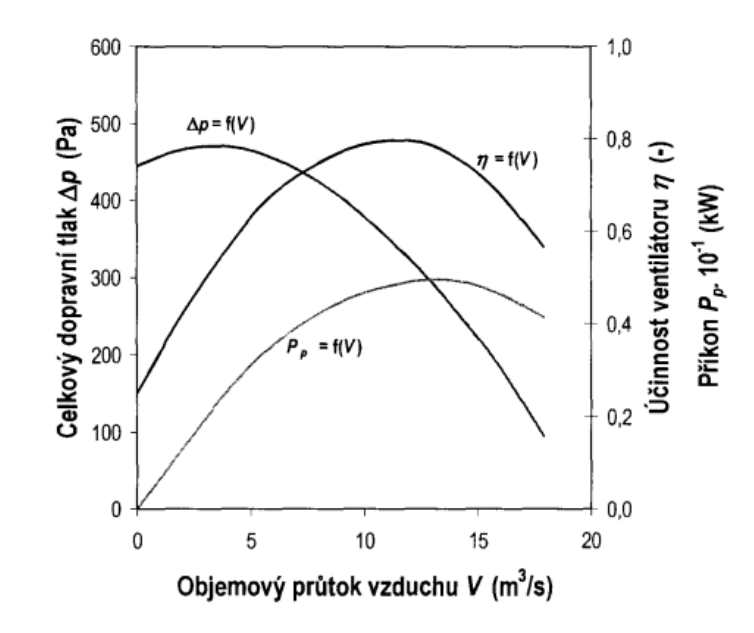

*Obr. 23 Charakteristiky ventilátoru* [12]

### <span id="page-30-0"></span>**5.2 Model radiálního ventilátoru**

Model radiálního ventilátoru pro tuto práci byl získán ve formátu STEP, což je univerzální formát souborů konstrukčních softwarů. Jedná se o středotlaký radiální ventilátor s dozadu zahnutými lopatkami a vnějším průměrem oběžného kola 200 mm.

Prvním krokem přípravy úlohy bylo model ventilátoru zjednodušit v místech, kde se předpokládá minimální ovlivnění proudění vzduchu. Zjednodušením se docílí eliminace případných komplikací při síťování, snížení počtu výpočetních buněk a snížení výpočetního času. Model byl upraven v softwaru ANSYS SpaceClaim.

Model se skládá ze dvou základních částí, spirální skříně a oběžného kola. Na oběžném kole byly provedeny následující úpravy (viz obr. 24, úpravy jsou označeny červeně):

- byly vyplněny díry pro šrouby;
- byl zjednodušen profil lopatek, lopatky byly spojeny s oběžným kolem
- vůle mezi lopatkami a oběžným kolem byla vyplněna.

Model po provedených úpravách je zobrazen na obr. 24 vpravo.

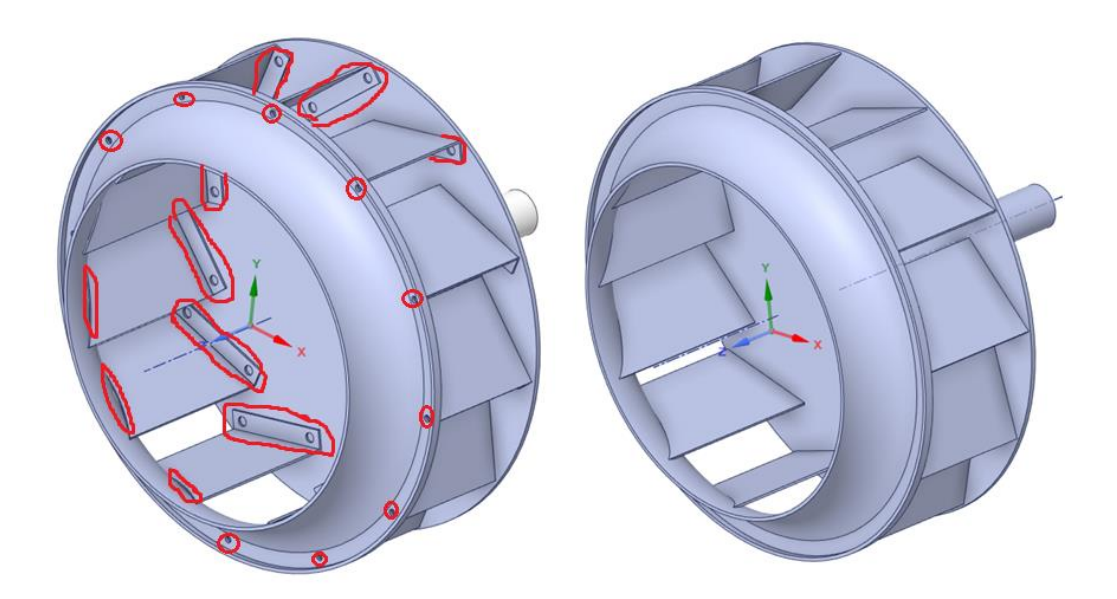

*Obr. 24 Úprava modelu oběžného kola, původní model – vlevo, úprava – vpravo*

Při tvorbě objemové sítě se na modelu vyskytla problematická místa na hranách mezi lopatkami a oběžným kolem, kde vznikaly buňky s velmi vysokým poměrem stran (aspect ratio), proto byla vytvořena dodatečná úprava této oblasti – zkosení 1,5 mm. Viz obr. 25, nově vytvořené zkosení je označeno červeně.

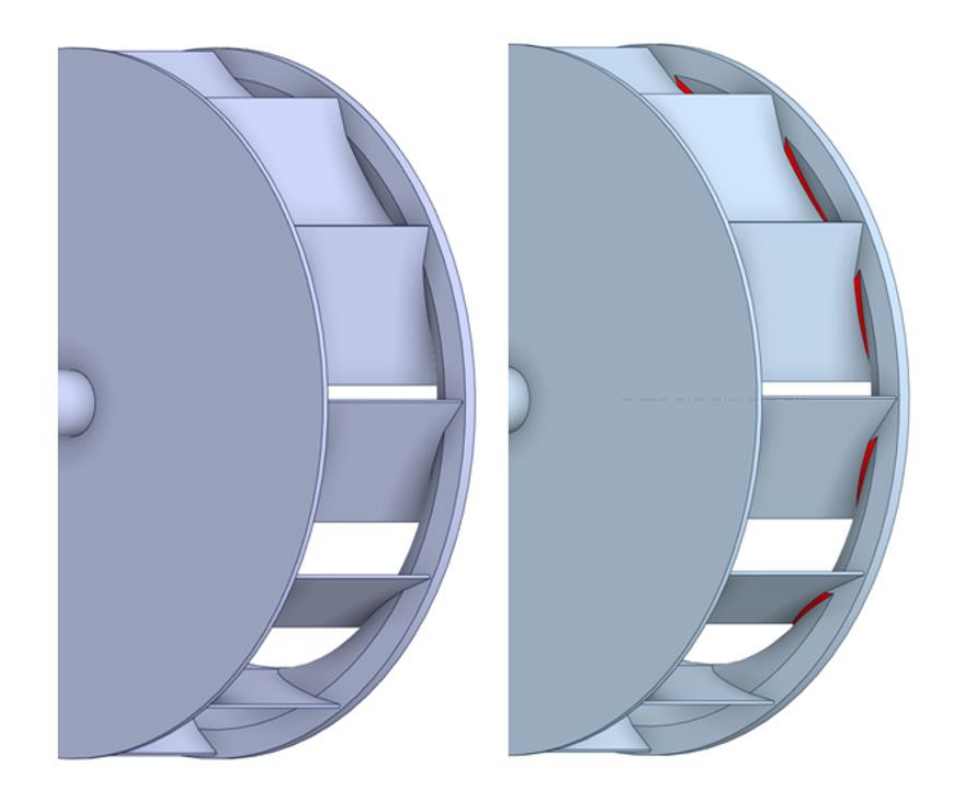

*Obr. 25 Dodatečná úprava modelu oběžného kola – zkosení u paty lopatek*

Na spirální skříni byly provedeny následující úpravy (viz obr. 26 a obr. 27, úpravy jsou označeny červeně):

- byly vyplněny díry pro šrouby a zahloubení na sacím hrdle;
- byly odstraněny přesahující části bočních stěn;
- model se původně skládal z mnoha na sebe navazujících ploch, které byly spojeny v souvislé plochy;
- geometrie na výstupu byla zjednodušena a spojena se skříní;
- díry pro šrouby uvnitř spirální skříně byly vyplněny;
- bylo vyplněno zahloubení uvnitř skříně.

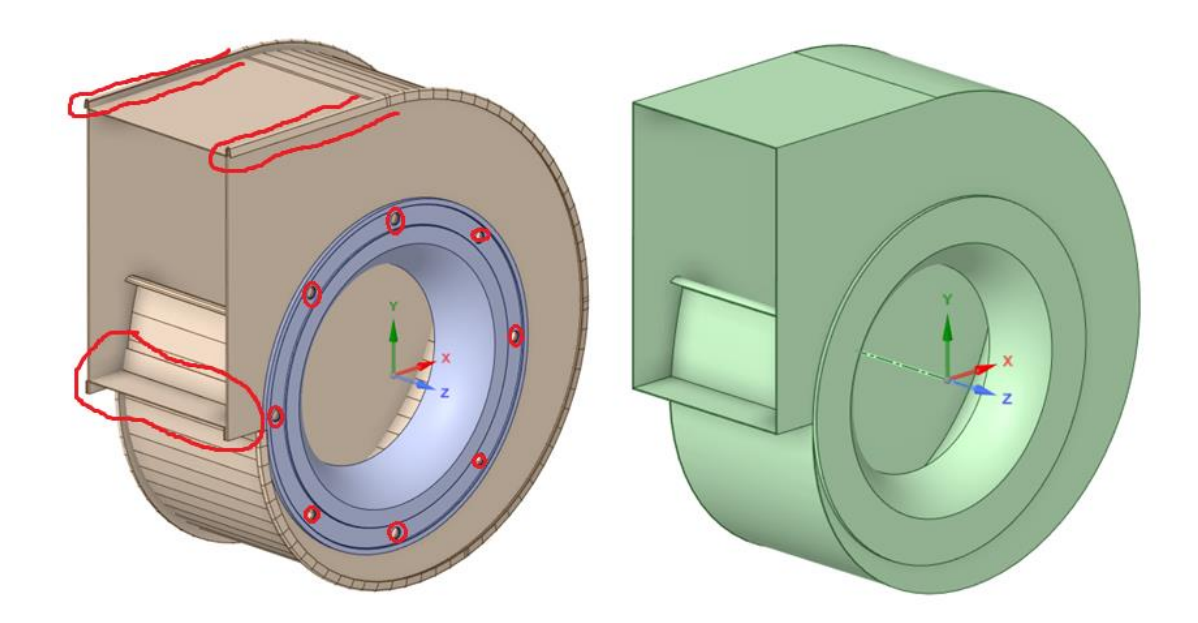

*Obr. 26 Úprava modelu spirální skříně, původní model – vlevo, úprava – vpravo*

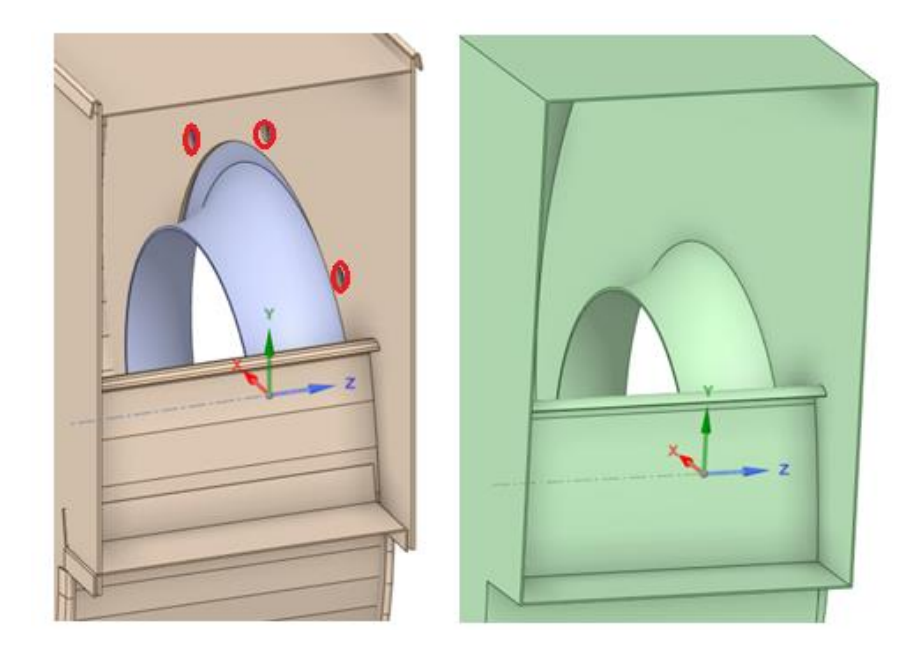

*Obr. 27 Úprava modelu vnitřku spirální skříně, původní model – vlevo, úprava – vpravo*

Dalším krokem bylo vytvoření válce o délce 200 mm a průměru 251,4 mm před sacím hrdlem pro nastavení okrajových podmínek vstupu proudění vzduchu. Na výtlaku bylo vytvořeno rovné potrubí, dostatečně dlouhé pro ustálení rychlostního profilu proudění ze spirální skříně. Minimální doporučená délka je 2,5násobkem hydraulického průměru  $d_H$ . [14]

$$
d_H = \frac{4 \cdot A}{o} = \frac{4 \cdot a \cdot b}{2 \cdot a + 2 \cdot b} = \frac{4 \cdot 200 \cdot 140}{2 \cdot 200 + 2 \cdot 140} = 164.7 \text{ mm}
$$
 (10)

$$
2.5 \cdot d_H = 2.5 \cdot 164.7 = 411.75 \, mm,\tag{11}
$$

kde *a* je výška průřezu potrubí, *b* je šířka průřezu potrubí, *A* je průřez proudu tekutiny, *o* je smočený obvod. Minimální délka potrubí je 411,75 mm, byla zvolena délka potrubí 650 mm. [15]

Aby mohla být využita metoda řešení MRF, byl následně vytvořen dutý válec o průměru 225 mm a délce 115 mm složený pouze z ploch. Tento válec obklopoval oběžné kolo a při nastavení řešení byla oblast uvnitř válce nastavena jako rotující.

Celková sestava radiálního ventilátoru se tedy skládá ze třech součástí: Spirální skříně, oběžného kola a rozhraní MRF.

Poslední úpravou modelu bylo zbarvení ploch všech součástí různými barvami a následné rozdělení těchto ploch do skupin podle barev. Jednotlivým skupinám byla při tvorbě povrchové sítě předepsána různá velikost sítě. Upravený model ventilátoru je znázorněn na obr. 28.

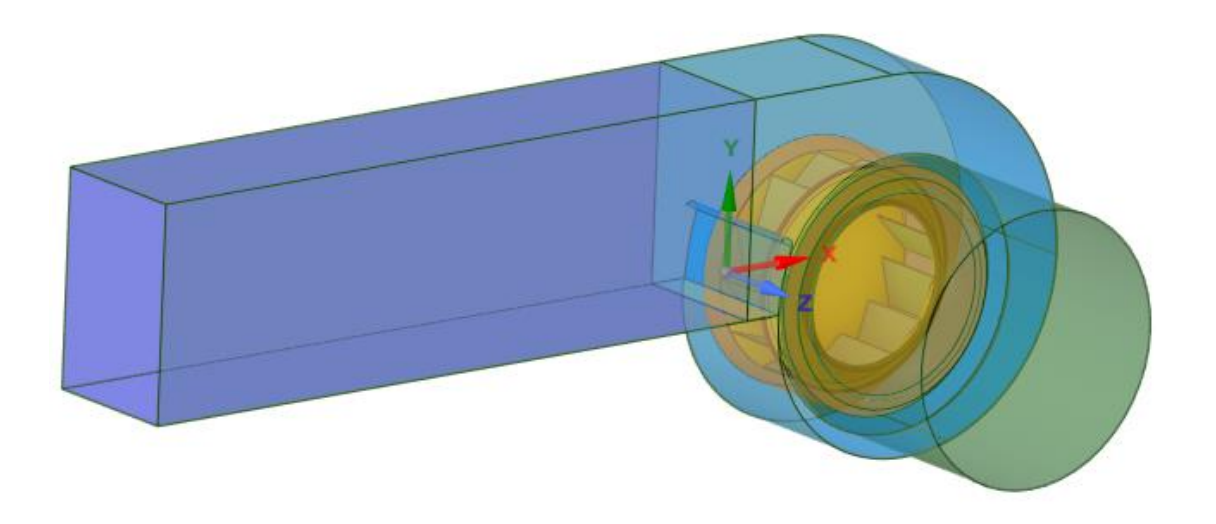

*Obr. 28 Model radiálního ventilátoru*

## <span id="page-34-0"></span>**5.3 Tvorba výpočetní sítě**

Výpočetní síť byla vytvořena v programu ANSYS Fluent Meshing. Při importování objemového modelu ze softwaru SpaceClaim do Fluent Meshing se model převede na soubor ploch, na kterých se následně vytvoří povrchová síť složená z trojúhelníků. Povrchová síť je podkladem pro následnou objemovou diskretizaci prostoru. [7]

Postup při síťování byl následující:

#### **1) Definování velikosti povrchové sítě podle skupin**

V místech, kde je předpokládán vyšší gradient veličin proudění, je potřeba předepsat jemnější síť. Naopak v místech, kde se vysoký gradient nepředpokládá, by jemná síť pouze zvyšovala výpočetní nároky.

Velikost výpočetní sítě byla definována pomocí funkcí velikosti (tzv. Scoped Sizing) s použitím typů HARD a SOFT. Zatímco typ HARD nastaví pevnou velikost sítě, typ SOFT nastaví maximální velikost sítě. Po importování geometrického modelu se

vytvořila hrubá síť, na které byly nastaveny funkce velikosti. Po nastavení funkcí velikosti bylo vypočteno pole velikostí (tzv. Size field), které bylo následně uloženo pro další použití. Následující tabulka udává hodnoty typů HARD a SOFT pro jednotlivé skupiny ploch, které byly rozděleny podle barev. Na obr. 29 je vidět zbarvení oběžného kola (vlevo) a válcového rozhraní (vpravo). Na obr. 30 je zobrazeno zbarvení spirální skříně. Velikosti buněk byly voleny na základě předchozí zkušenosti. V geometricky složitějších oblastech byla povrchová síť zhuštěna. Na malých plochách byly zvoleny velikosti buněk tak, aby v šířce plochy byly alespoň tři buňky.

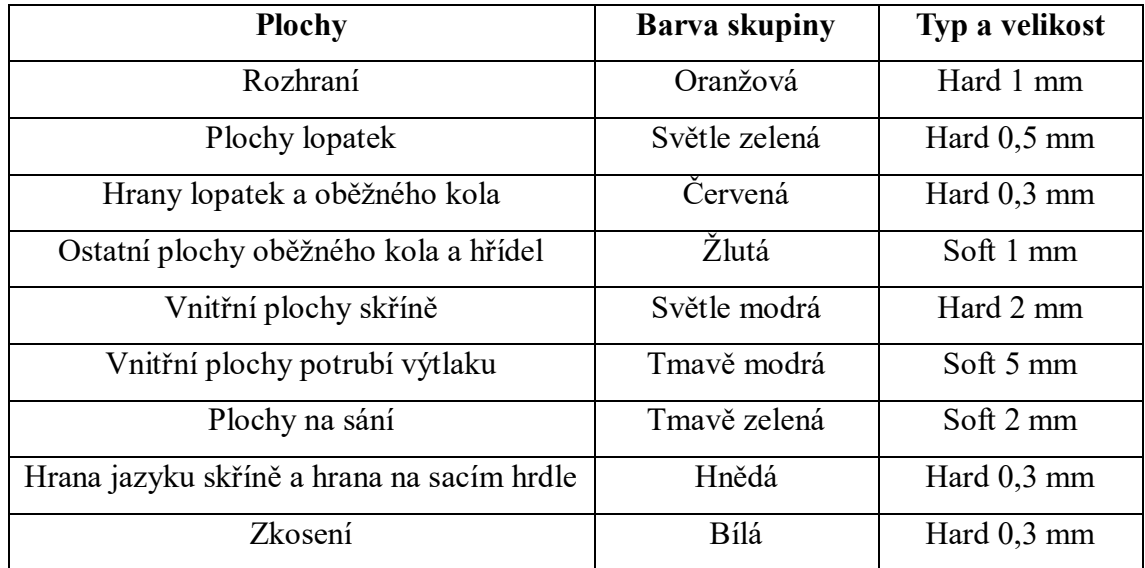

#### *Tab. 2 Scoped Sizing*

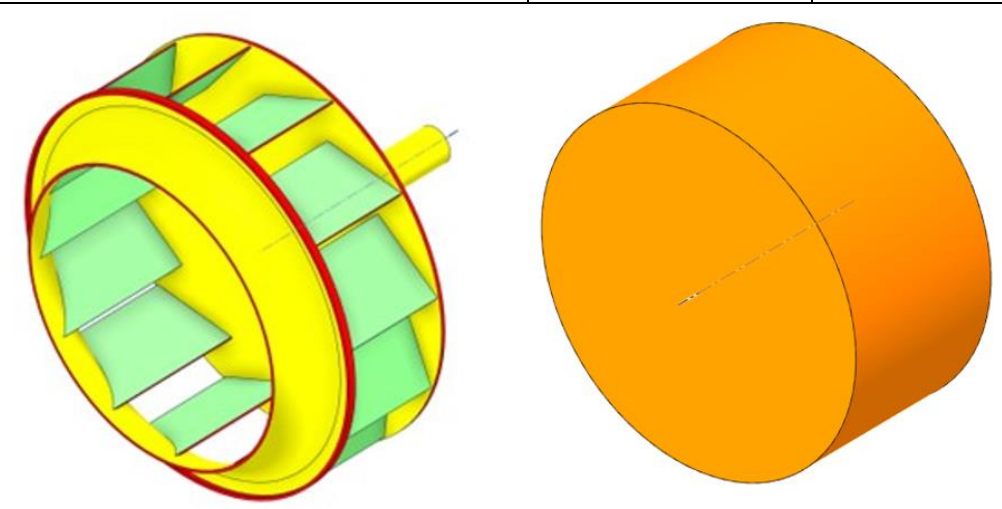

*Obr. 29 Zbarvení oběžného kola (vlevo) a válcového rozhraní (vpravo)*

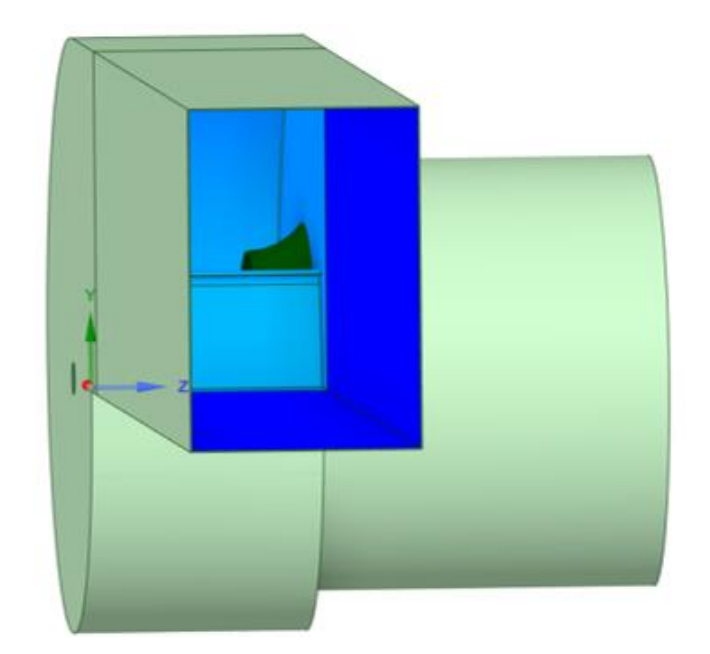

*Obr. 30 Zbarvení spirální skříně*

# **2) Opětovné importování geometrického modelu s využitím stanoveného pole velikostí**

Po uložení souboru s polem velikostí byl do softwaru Fluent objemový model ventilátoru ze softwaru SpaceClaim naimportován znovu. Tentokrát nebyla velikost sítě vytvořena automaticky dle hrubého nastavení jako v přechozím kroku, ale byla využita možnost importu s předpřipraveným polem velikosti. Tím byla na plochách modelu vytvořena povrchová síť s požadovanými parametry, viz obr. 31 a obr. 32.

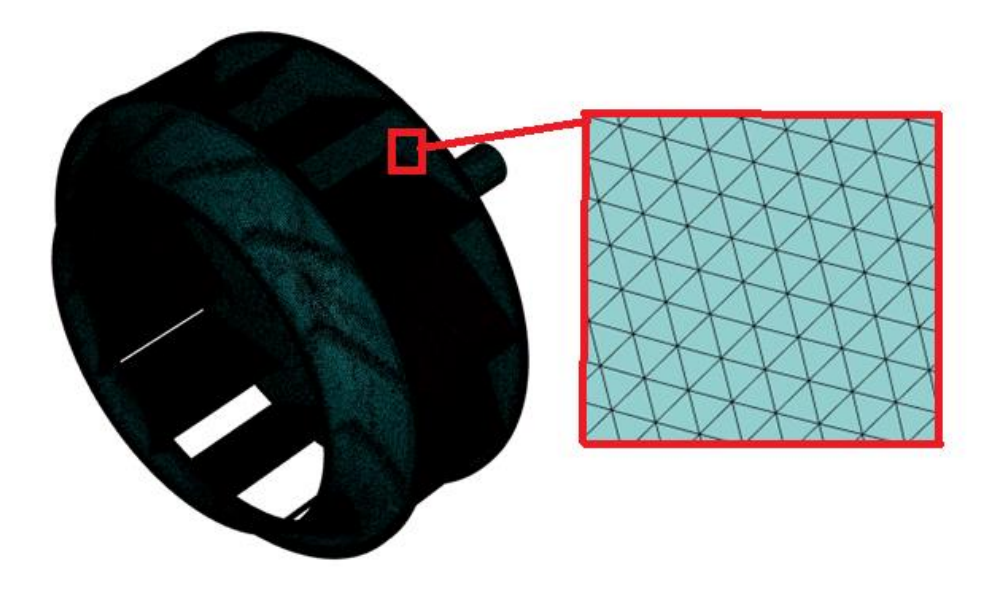

*Obr. 31 Povrchová síť oběžného kola*

36

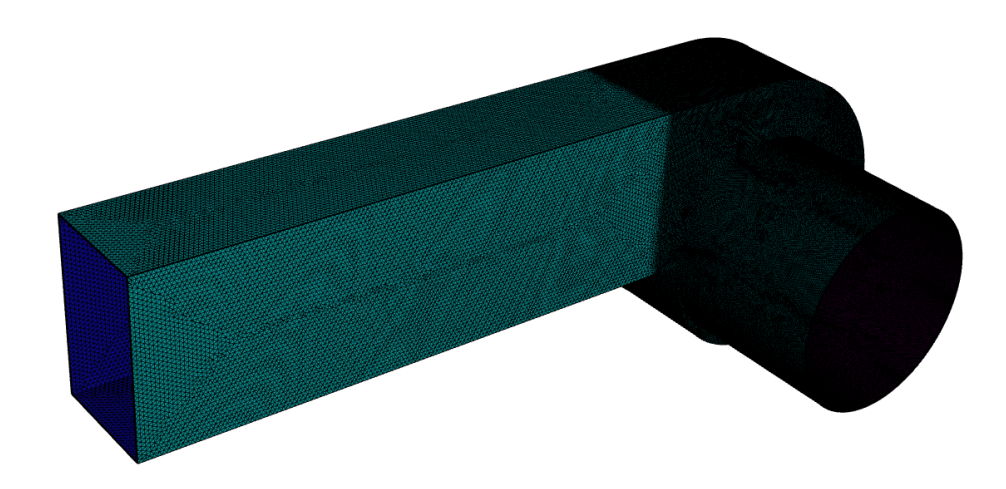

*Obr. 32 Povrchová síť spirální skříně s potrubím*

# **3) Sloučení těles, spojení a protnutí ploch**

Objemový model ventilátoru se skládal ze třech součástí: Spirální skříně, oběžného kola a rozhraní MRF. Toto rozdělení bylo při převodu na plochy zachováno. K dosažení jednotné sítě byly všechny součásti sloučeny do jedné s názvem fan. Po sloučení bylo možné provést spojení a protnutí sítí na jednotlivých plochách. Pomocí spojení se spojí nekonformní sítě ploch, které se překrývají. Protnutím dojde k řezu sítí ploch, které se protínají.

# **4) Kontrola a zlepšení kvality povrchové sítě**

Jedním z hlavních ukazatelů kvality povrchové sítě je parametr zešikmení buněk (tzv. Skewness). Skewness udává, jak blízko je tvar buňky k ideálu (viz obr. 33). Hodnota Skewness se pohybuje mezi 0 a 1 s tím, že hodnota 0 znamená ideální, rovnoběžný tvar, hodnota 1 nejhorší, degenerovaný tvar. [6]

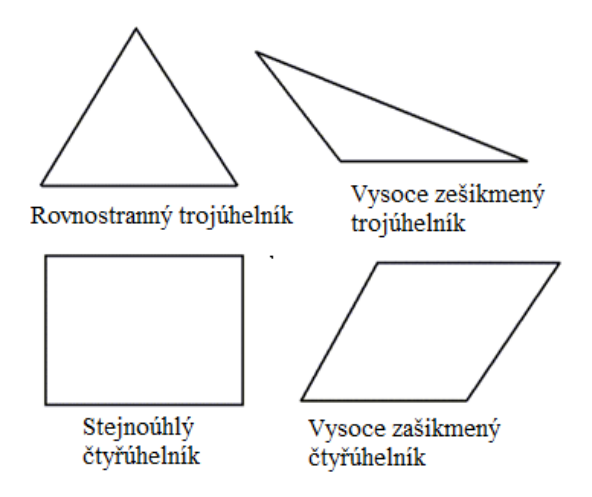

*Obr. 33 Ideální a zkosené trojúhelníky a čtyřúhelníky* [6]

Požadovaná horní hranice Skewness v modelu byla 0,6. Problematické buňky s vyšší hodnotou byly odstraněny pomocí funkce Collapse.

### **5) Vytvoření záplat modelu**

Na sání a výtlaku modelu byly pomocí funkce Patch vytvořeny záplaty. Prostor uvnitř ventilátoru a výtlačného potrubí byl tak uzavřen.

### **6) Definování objemových oblastí modelu**

Po dokončení povrchové sítě a uzavření modelu záplatami bylo možné přistoupit k definování objemových oblastí. Po jejich výpočtu následovala kontrola definovaných objemů a jejich rozdělení na pevná tělesa (solid) a tekutiny (fluid). V modelu bylo nalezeno 7 různých objemů, z toho 3 byly objemy tvořené tekutinami (objem na sání, objem uvnitř rozhraní tzn. v rotační oblasti kolem oběžného kola a objem ve spirální skříni a výtlačném potrubí), viz obr. 34.

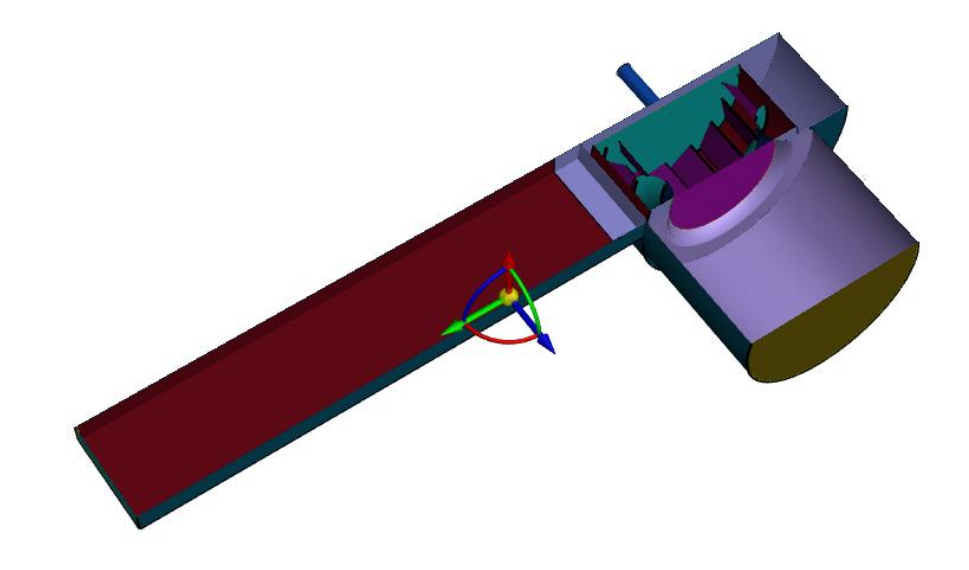

*Obr. 34 Objemové oblasti modelu*

### **7) Vytvoření objemové sítě modelu**

Objemové síť modelu byla vytvořena s pomocí automatické funkce Auto Mesh. Při její tvorbě byly odstraněny zóny pevných těles, protože zájmem simulace byl pouze proudící vzduch, tj. proudění v zónách tekutiny.

Pro vyplnění objemů bylo použito síťování Poly-Hexcore s prizmatickými vrstvami buněk u stěn, kde je mezní vrstva složena z izotropních poly-prizmat, na něž navazují polyhedrální buňky a objem je vyplněn hexahedrálními buňkami. Oproti konvenčnímu síťování lze pomocí Poly-Hexcore dosáhnout přibližně 20 až 50% snížení celkového počtu buněk. [16]

Před síťováním bylo nutné nastavit hodnoty parametrů Buffer layers a Peel layers. Buffer layers udává počet přídavných vrstev buněk o dvojnásobné velikosti, větší počet Buffer layers zaručí plynulejší přechod mezi prizmatickou sítí u stěny a hexagonální sítí. Defaultně je počet Buffer layers roven dvěma, hodnota byla změněna na hodnotu tři. Pomocí Peel layers se určuje počet vrstev polyhedrálních buněk mezi prizmatickou vrstvou u stěny a hexahedrálními buňkami v prostoru. Defaultně je počet Peel layers roven jedné, hodnota byla změněna na hodnotu tři. [17]

Posledním krokem před vytvořením objemové sítě bylo definování mezních vrstev složených z prizmat pomocí parametru Scoped. Typ mezních vrstev byl zvolen uniformní. Byla nastavena výška první vrstvy, počet vrstev a růstový faktor určující kolikrát se výška další vrstvy bude zvyšovat. Nastavení mezních vrstev bylo pro různé plochy rozdílné. Při volbě parametrů bylo následováno doporučení v práci [18]. Pro všechny mezní vrstvy byl růstový faktor 1,2, další parametry jsou uvedeny v tab. 3.

| <b>Plochy</b>                        | Výška první<br>vrstvy [mm] | Počet vrstev | Celková velikost<br>mezní vrstvy [mm] |
|--------------------------------------|----------------------------|--------------|---------------------------------------|
| Plochy lopatek                       | 0,02                       | 13           | 0,97                                  |
| Hrany lopatek a ob. kola;<br>zkosení | 0,02                       | 13           | 0,97                                  |
| Ostatní plochy kola a hřídel         | 0,02                       | 14           | 1,18                                  |
| Plochy spirální skříně               | 0,02                       | 14           | 1,18                                  |
| Plochy potrubí výtlaku               | 0,5                        | 7            | 6,46                                  |
| Plochy sacího hrdla                  | 0,03                       | 14           | 1,78                                  |

*Tab. 3 Nastavení mezních vrstev*

Po nastavení všech výše uvedených parametrů bylo provedeno objemové síťování. Výsledná objemová síť měla 25,1 milionu buněk. Na obr. 35 a obr. 36 jsou znázorněny řezy objemové sítě. Na obr. 37 je vidět detail objemové sítě na vstupu do spirální skříně. Objemová síť kolem lopatek oběžného kola je znázorněna na obr. 38. a obr. 39.

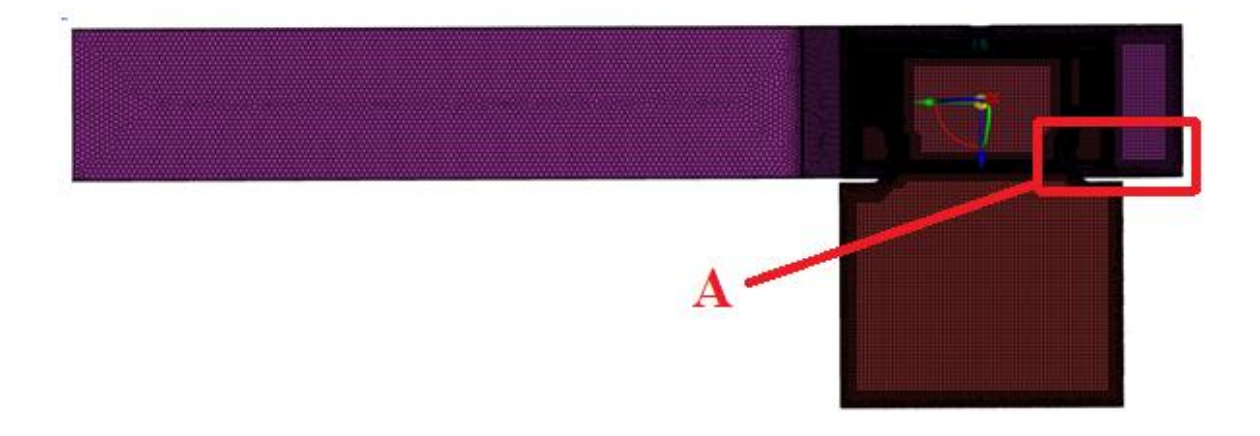

*Obr. 35 Objemová síť, řez zx* 

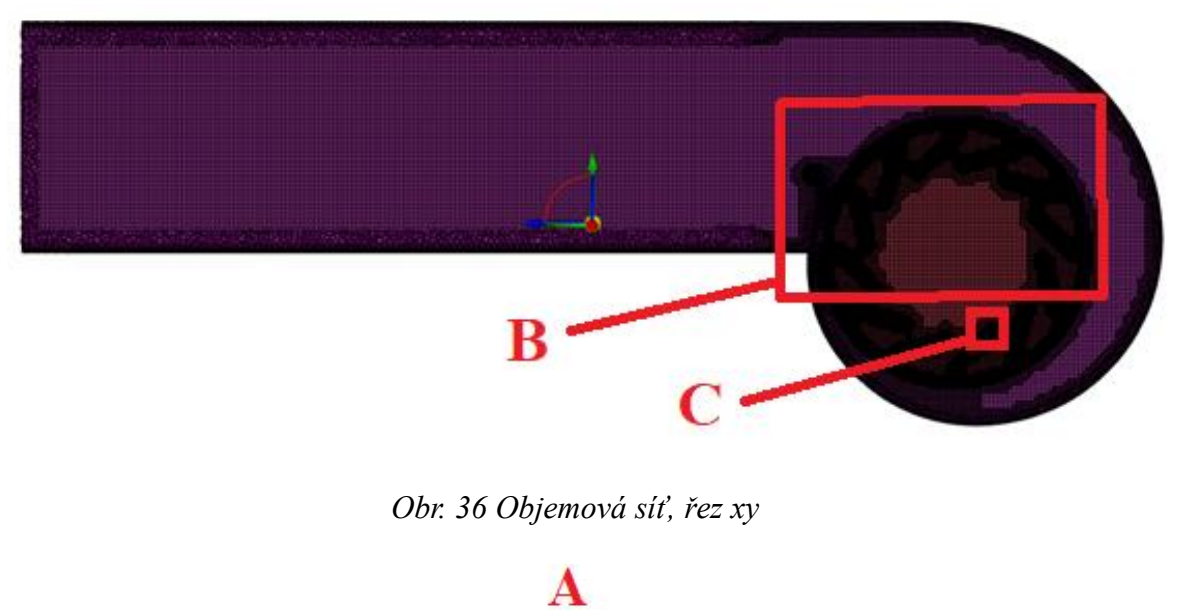

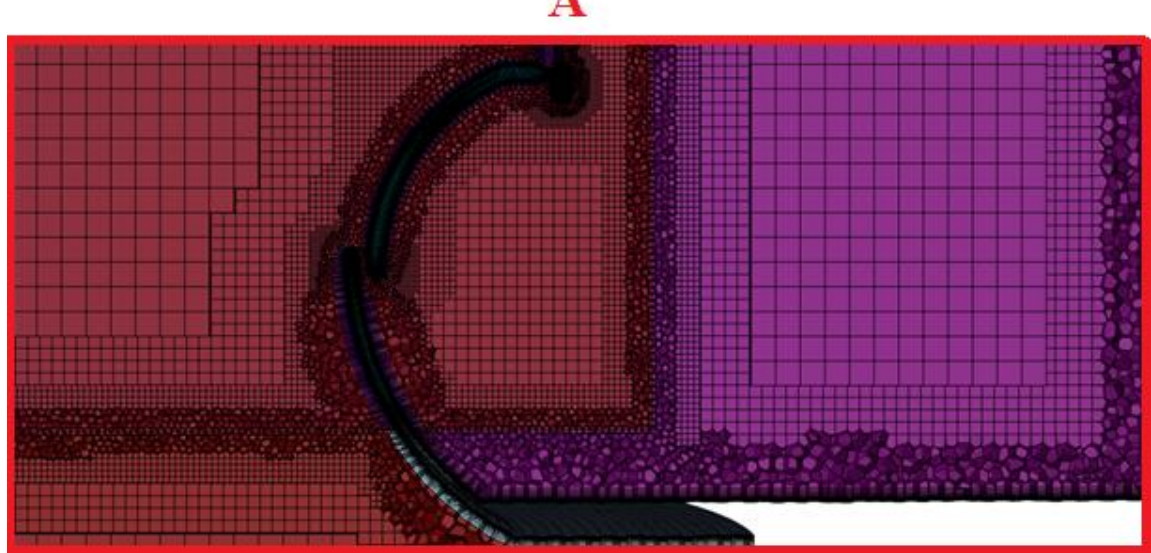

*Obr. 37 Detail A objemové sítě*

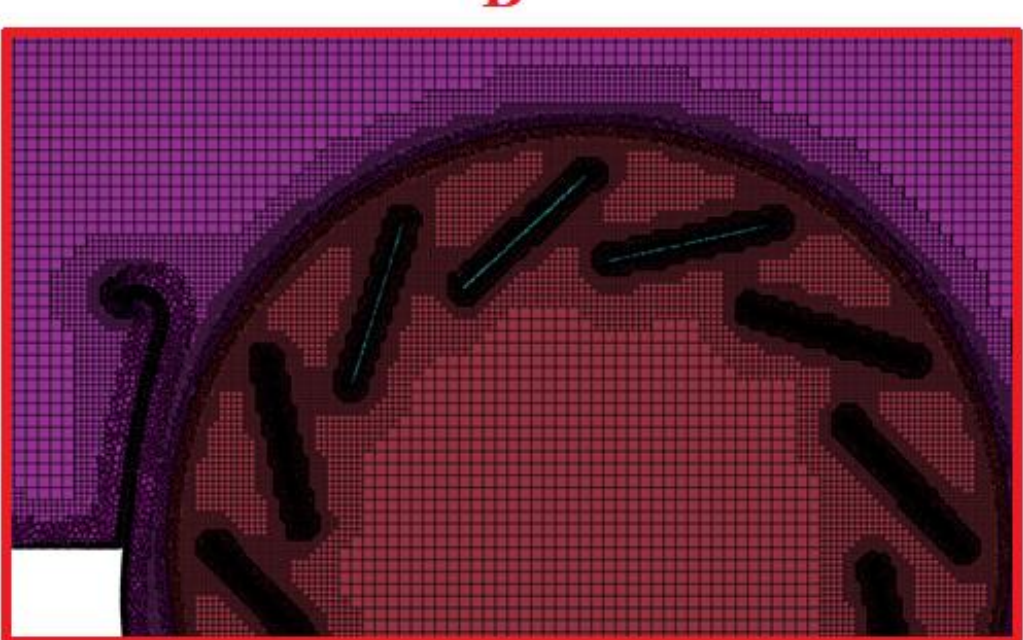

*Obr. 38 Detail B objemové sítě*

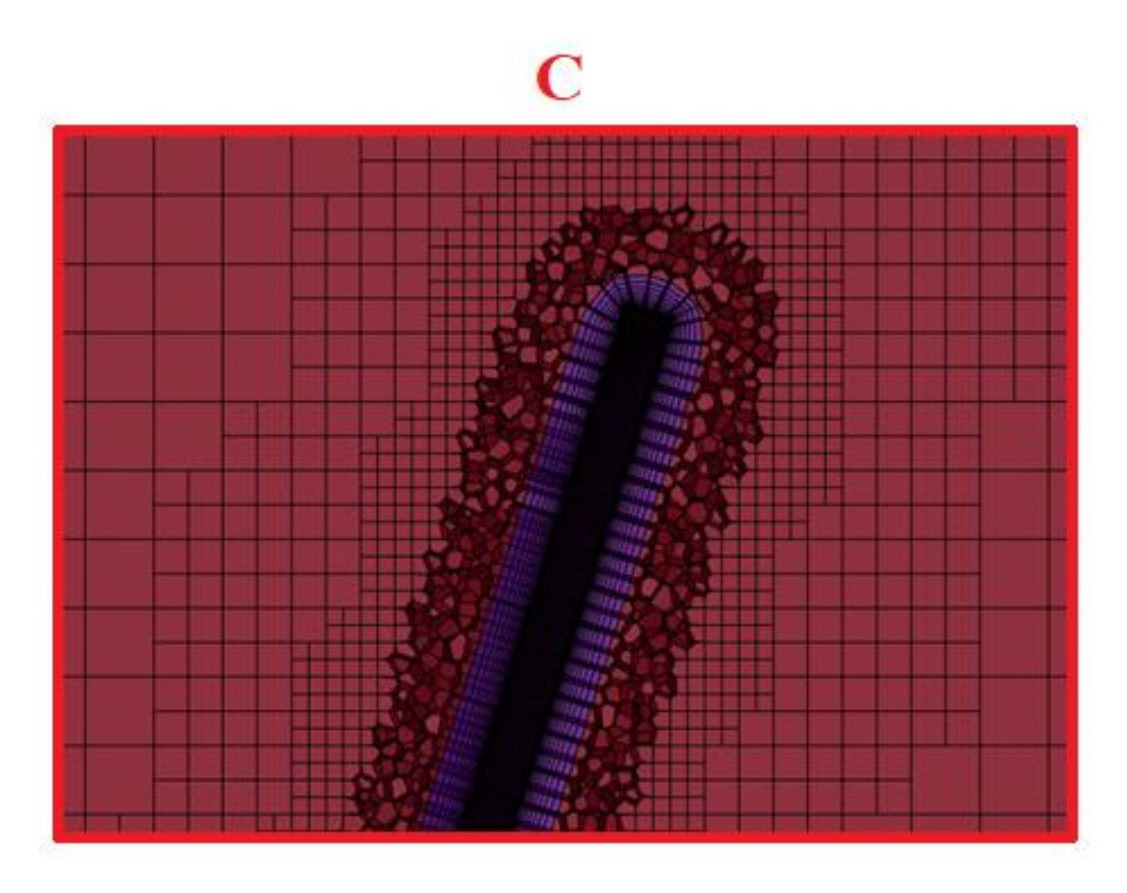

*Obr. 39 Detail C objemové sítě*

## **8) Kontrola kvalita objemové sítě modelu**

Po vytvoření objemové sítě bylo nutné zkontrolovat její kvalitu. Špatná kvalita objemové sítě může způsobit problémy při konvergenci nebo snížit přesnost výsledků. Sledovanými ukazateli byli zešikmení buněk (tzv. Skewness), poměr stran (tzv. Aspect Ratio) a ortogonální kvalita (tzv. Orthogonal Quality). [19]

Ukazatel Skewness je podobně jako u povrchového síťování rozdíl mezi tvarem buňky a tvarem ideální rovnostranné buňky ekvivalentního objemu. Hodnota Skewness se opět pohybuje mezi 0 a 1 (0 – ideální tvar, 1 – nejhorší tvar, viz obr. 40). Maximální hodnota Skewness by měla být menší než 0,95. Maximální hodnota Skewness v modelu byla 0,84 [20]

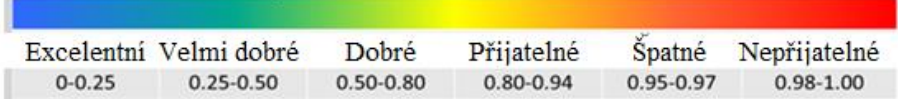

## *Obr. 40 Rozmezí hodnot Skewness* [19]

Aspect Ratio vyjadřuje protažení buňky. Čím je vyšší, tím je kvalita buňky menší. Ideální hodnota Aspect Ratio je 1. Výpočet se liší podle typu buňky, např. pro hexahedrální buňky se hodnota Aspect Ratio rovná poměru délek nejdelší a nejkratší hrany (viz obr. 41). Horní hranicí Aspect Ratio v řešené úloze byla hodnota 100. Jak již bylo řečeno v kapitole o modelu radiálního ventilátoru, kvůli problematickým místům kolem lopatek a u spirální skříně byl model upraven tak, aby byl požadavek na kvalitu buněk splněn. Maximální hodnota Aspect Ratio v modelu byla 92,4. [21]

Hexahedrální buňka s hodnotou Aspect ratio 1

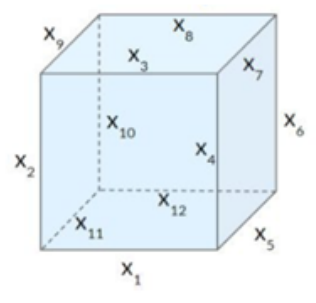

Hexahedrální buňka s hodnotou Aspect ratio 4

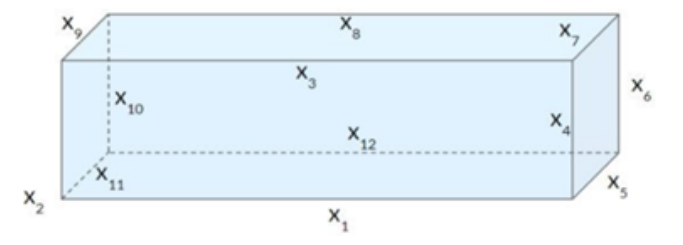

*Obr. 41 Hexahedrální buňky s rozdílnými hodnotami Aspect Ratio* [21]

Parametr Orthogonal Quality je dán třemi různými vektory. Pro každou buňku lze definovat normálové vektory ploch  $\overrightarrow{A}_{t}$ , vektory spojující těžiště buňky s těžišti ploch  $\overrightarrow{f}_{t}$ a vektory spojující těžiště buňky s těžišti přilehlých buněk  $\vec{c}_i$ , viz obr. 42. Hodnota Orthogonal Quality pro buňku je menší hodnota z následujících dvou poměrů [19]:

$$
\frac{\overrightarrow{A}_i \cdot \overrightarrow{f}_i}{|\overrightarrow{A}_i||\overrightarrow{f}_i|} \cdot \frac{\overrightarrow{A}_i \cdot \overrightarrow{c}_i}{|\overrightarrow{A}_i||\overrightarrow{c}_i|}
$$
(12)

Rozmezí výsledků se pohybuje od 0 do 1 s tím, že 0 je nejhorší a 1 nejlepší, viz obr. 43. Nejmenší hodnota Orthogonal Quality v modelu byla 0,15.

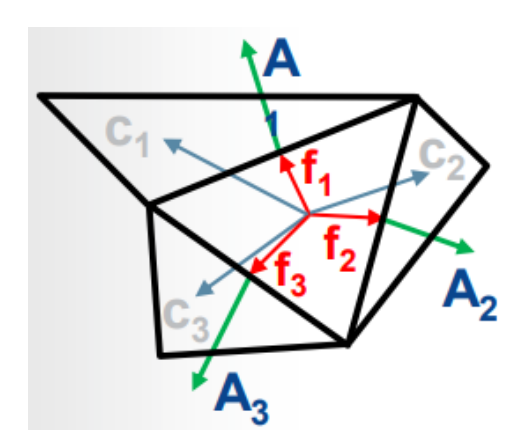

*Obr. 42 Orthogonal Quality, vektory* [19]

| Nepřijatelné Špatné |                | Přijatelné    | Dobré         | Velmi dobré Excelentní |               |
|---------------------|----------------|---------------|---------------|------------------------|---------------|
| $0 - 0.001$         | $0.001 - 0.14$ | $0.15 - 0.20$ | $0.20 - 0.69$ | $0.70 - 0.95$          | $0.95 - 1.00$ |

*Obr. 43 Rozmezí hodnot Orthogonal Quality* [19]

# <span id="page-44-0"></span>**5.4 Nastavení výpočetní úlohy**

Po dokončení síťování bylo možné přistoupit k nastavení výpočetní úlohy v programu ANSYS Fluent. Výpočet byl proveden pro čtyři hodnoty přetlaků na výstupu z ventilátoru 100 Pa, 200 Pa, 300 Pa a 400 Pa. Úloha byla řešena jako ustálené proudění nestačitelného vzduchu o hustotě 1,2 kg/m<sup>3</sup> a dynamické viskozitě 1,815 · 10<sup>-5</sup> Pa · s. Pro řešení turbulence byl použit model *k-ε* typu Realizable. V oblasti mezní vrstvy bylo proudění simulováno metodou Enhaced Wall Treatment. Pro aproximaci rotace byla zvolena metoda Multiple Refence Frame (MRF). Jedinou rotující oblastí v řešené úloze byl objem uvnitř válcového rozhraní, tj. oblast kolem oběžného kola ventilátoru. Do této oblasti byly předepsány souřadnice osy rotace a rychlost rotace 2830 ot./min.

Typy okrajových podmínek na vstupu i výstupu byly nastaveny na tlakový vstup a výstup (Pressure-inlet a Pressure-outlet). Vstupem byla válcová část u sání ventilátoru a její uzavření (záplata), výstup byl definován na konci čtyřhranného potrubí, viz obr. 44. Vstup vzduchu byl uvažován z volného prostoru, byla nastavena intenzita turbulence 0,1 % a poměr turbulentní a molekulové viskozity 0,01. Statický tlak byl nulový. Na výstupu byla nastavena intenzita turbulence 0,1 %, hydraulický průměr 164,7 mm a hodnoty požadovaných přetlaků.

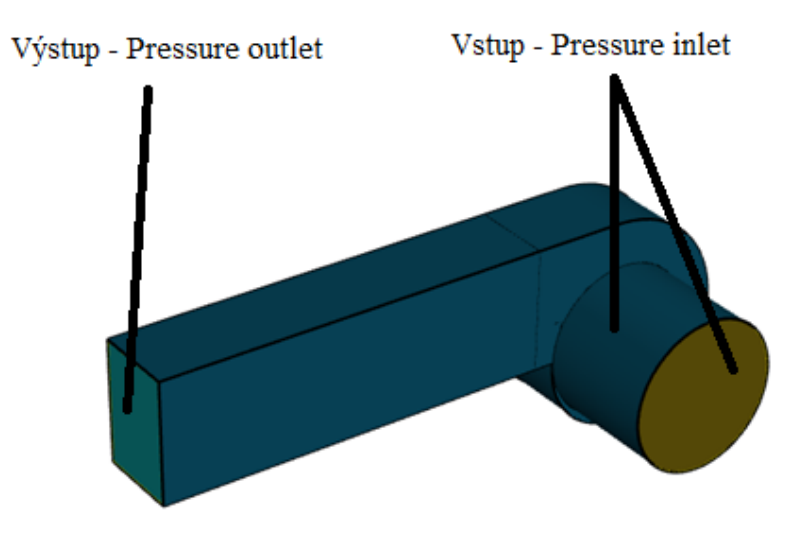

*Obr. 44 Okrajové podmínky, vstup a výstup*

Dále byly předepsány okrajové podmínky na plochách oběžného kola v rotující oblasti uvnitř rozhraní. Tyto plochy byly označeny jako pohyblivé (Moving Wall) s rotačním pohybem. Souřadnice osy rotace byly stejné jako v nastavení rotující objemové oblasti. Pohyb byl předepsán s nulovou relativní rychlostí, což znamená, že oběžné kolo rotuje stejnou rychlostí jako rotující oblast. V rotující oblasti se však nacházely i stacionární stěny sacího hrdla, které se nemají pohybovat. Viz obr. 45 - žlutá část je nepohyblivá. U nich byl předepsán rotační pohyb s nulovou absolutní rychlostí.

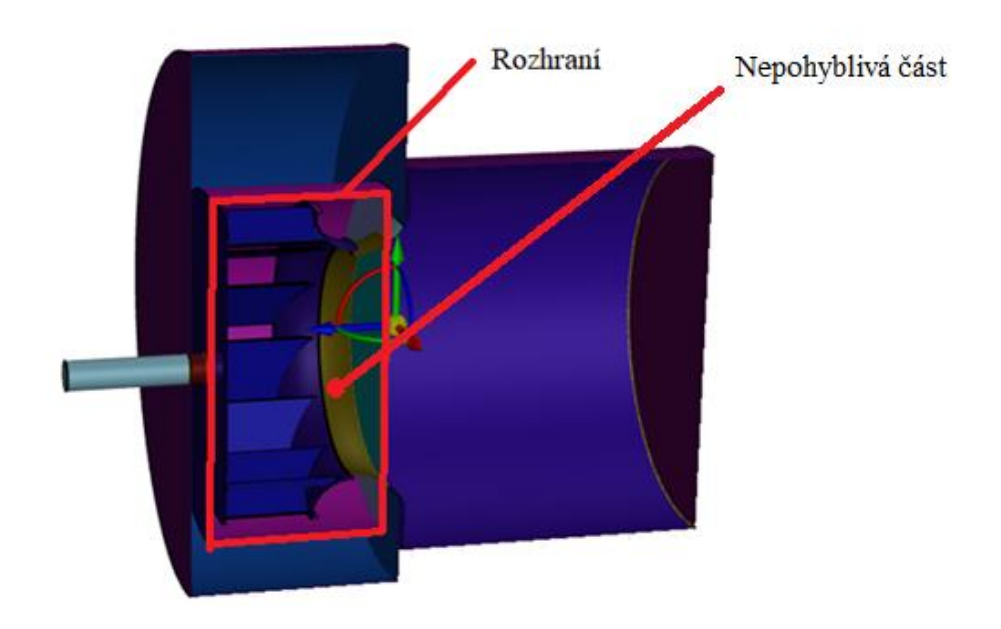

*Obr. 45 Okrajové podmínky, rotační oblast*

Pro propojení tlakového a rychlostního pole bylo zvoleno schéma SIMPLE. Pro diskretizaci rovnice tlaku bylo vybráno schéma PRESTO!, pro další členy řešených rovnic bylo zvoleno protiproudé schéma druhého řádu (tzv. Second Order Upwind). [7]

## <span id="page-45-0"></span>**5.5 Vyhodnocení výsledků**

Na základě výsledků ze simulačních výpočtů bylo možné provést detailní analýzu proudění vzduchu ventilátorem. Pro příklad jsou uvedeny obr. 46 a obr. 47, kde je zobrazeno rychlostní pole ve ventilátoru při nastavení přetlaku 200 Pa na výstupu z potrubí. Na obr. 46 je vidět všesměrové sání z volného prostoru na vstupu do ventilátoru. U sacího hrdla dochází ke zrychlení proudění vzduchu. Na obr. 47 je vidět rotace oběžného kola proti směru hodinových ručiček. Vzduch dosahuje nejvyšší rychlosti mezi lopatkami, maximální hodnota rychlosti proudění vzduchu je tomto případě 39,4 m/s.

#### 2 – BS – 2024 Vojtěch Sysel

Dále je patrný úplav za jazykem spirální skříně. Je také možné pozorovat přilnutí proudu vzduchu ke stěnám výstupního potrubí.

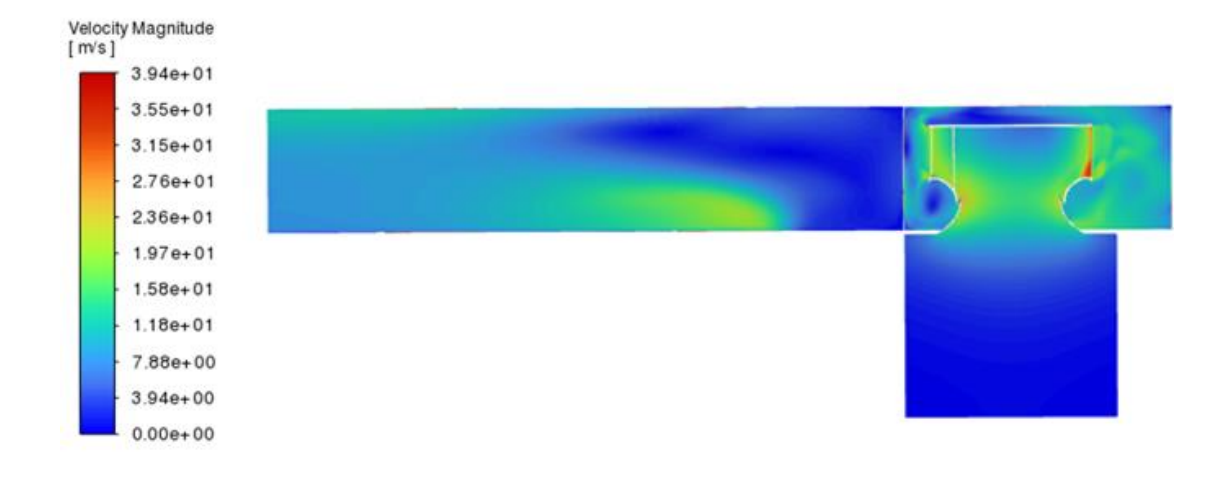

*Obr. 46 Rychlostní pole ve ventilátoru, řez yz*

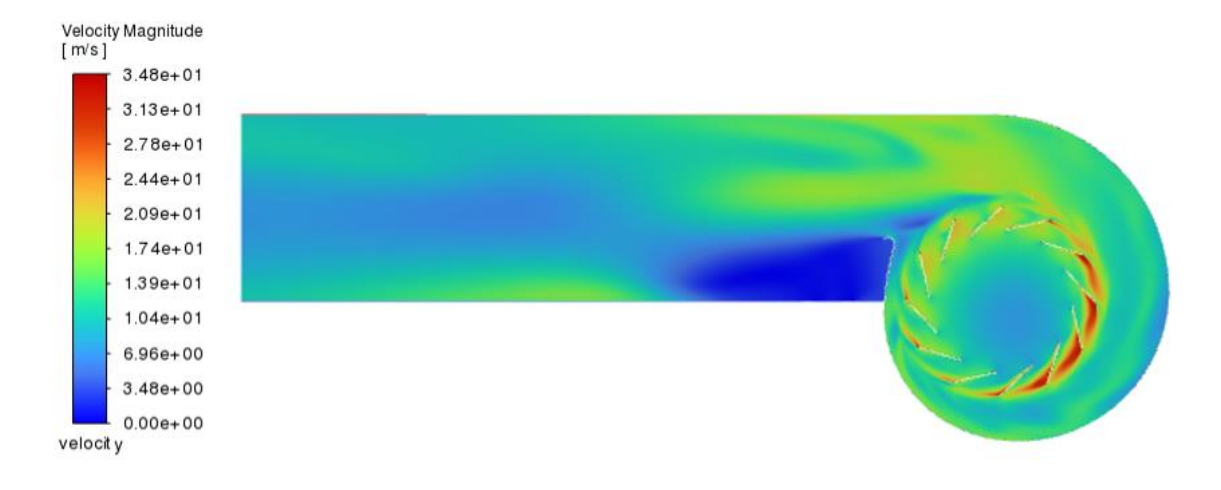

*Obr. 47 Rychlostní pole ve ventilátoru, řez xy*

Hlavním cílem řešené studie bylo vytvoření tlakové charakteristiky ventilátoru a její následné porovnání s charakteristikou získanou na základě měření ve zkušební laboratoři. Před spuštěním výpočtu byl nastaven záznam objemového průtoku vzduchu na výstupu z potrubí při každé iteraci. Po skončení výpočtů byl soubor se získanými daty vyhodnocen v programu MS Excel. Pro vytvoření tlakové charakteristiky byly zprůměrovány hodnoty objemových průtoků v každé úloze. Úlohy byly vyhodnoceny pouze po ustálení výpočtu, kdy se hodnoty reziduí měnily pouze minimálně, viz obr. 48.

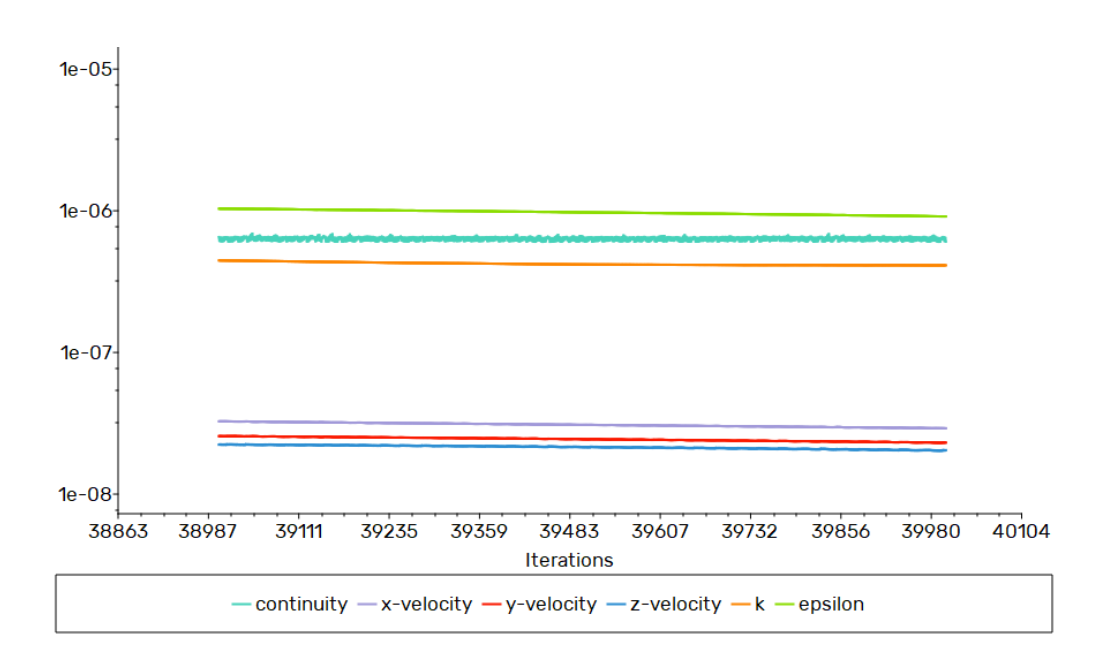

*Obr. 48 Průběh reziduí při přetlaku 200 Pa na výstupu potrubí*

K jednotlivým objemovým průtokům při zvolených nastaveních přetlaků na výstupním potrubí byly přiřazeny příslušné dopravní tlaky ventilátoru. Na obr. 49 je znázorněn průběh tlaku v potrubní síti s ventilátorem, kde ps je statický tlak, pd je dynamický tlak, p<sub>c</sub> je celkový tlak,  $\Delta p$  je dopravní tlak, p<sub>a</sub> je atmosférický tlak a  $\Delta p_z$  jsou tlakové ztráty potrubní sítě. V případě řešené studie bylo sání ventilátoru z volného prostoru, tzn. bez ztrát potrubní sítě na sání, takže dopravní tlak byl dán celkovým tlakem na výstupu ventilátoru.

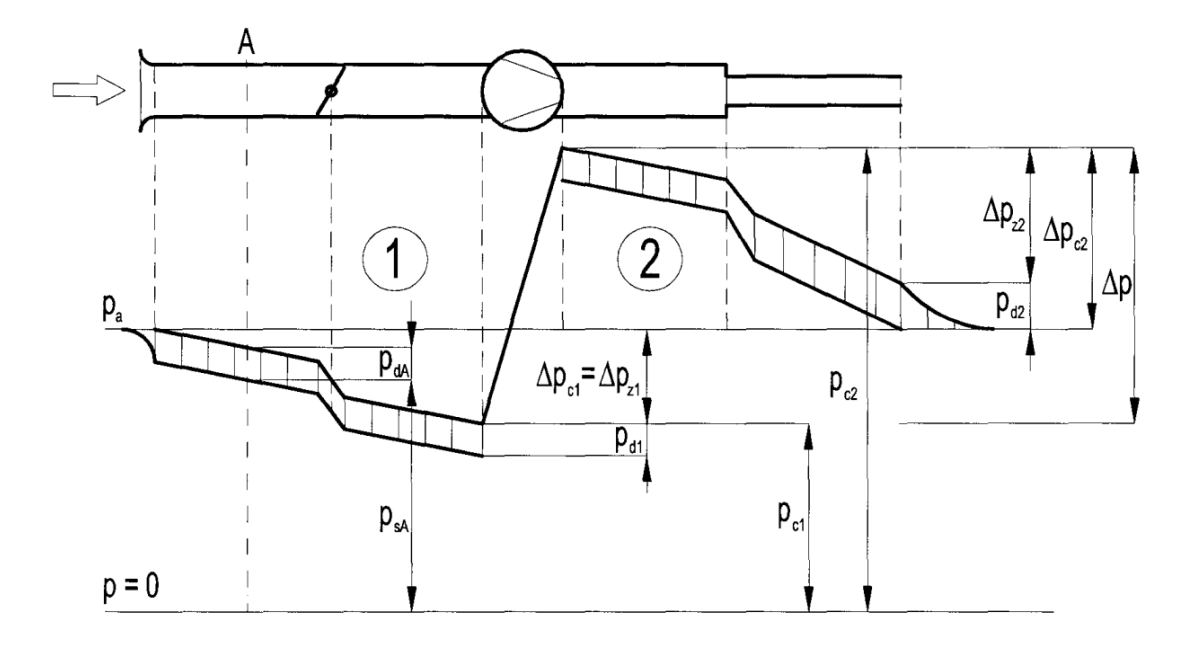

*Obr. 49 Průběh tlaku v potrubní síti s ventilátorem [12]*

Hodnoty celkových tlaků byly stanoveny přímo v ANSYS Fluent pomocí plošné integrace v rovině procházející výstupem ventilátoru, viz obr. 50. Výsledky provedených simulací jsou uvedeny v tab. 6.

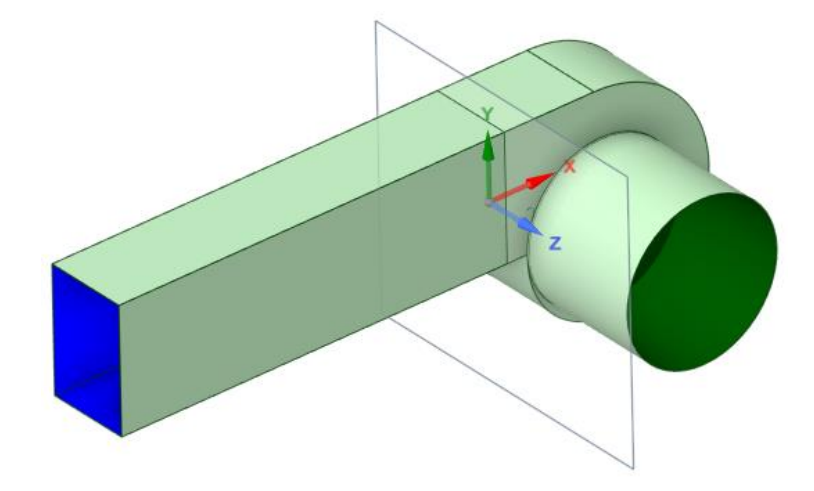

*Obr. 50 Vyhodnocovací rovina procházející výstupem ventilátoru*

| Přetlak na výstupu potrubí | Objemový průtok               | Dopravní tlak ventilátoru |
|----------------------------|-------------------------------|---------------------------|
| $p$ [Pa]                   | $\dot{V}$ [m <sup>3</sup> /s] | $\Delta p$ [Pa]           |
| 100                        | 0,28                          | 142,3                     |
| 200                        | 0,25                          | 234,5                     |
| 300                        | 0,21                          | 327,7                     |
| 400                        | 0,14                          | 416,6                     |

*Tab. 6 Výsledky simulací*

Z výsledků byla sestavena tlaková charakteristika ventilátoru, která je vynesena společně s experimentálně naměřenou charakteristikou na obr. 51. Průtoky vzduchu ze simulací jsou ve všech bodech nižší, než naměřené hodnoty. Při dopravních tlacích 142,3 Pa a 234,5 Pa jsou průtoky vzduchu ze simulací cca o 10 % nižší něž naměřené, při dopravním tlaku 416,6 Pa cca o 20 % nižší. Rozdíl průtoků při dopravním tlaku 142,3 Pa nelze přesně stanovit, protože pro tento tlak nejsou dostupná data z měření. Podle trendů křivek lze nicméně přepokládat, že rozdíl mezi průtoky nebude vyšší než 20 %.

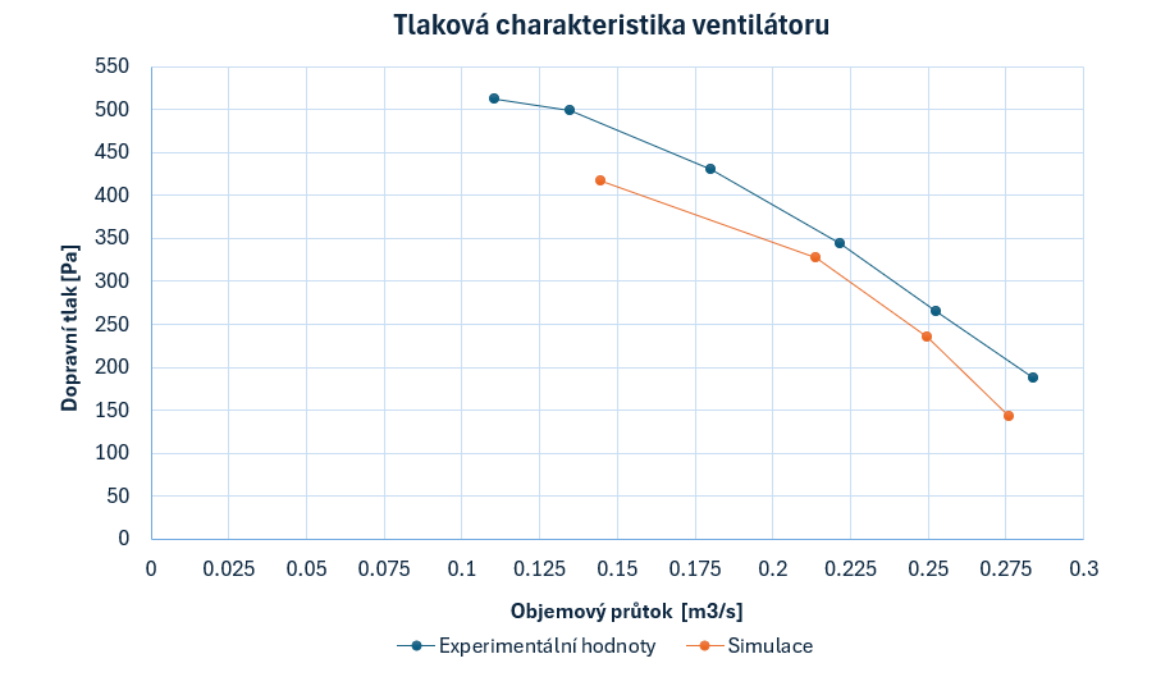

#### *Obr. 51 Tlaková charakteristika ventilátoru*

Rozdíly mohou být způsobeny aproximací, která je provedena při metodě MRF. U metody MRF se podcenění výkonu ukázalo i v případech uvedených v odborné literatuře [10], [11]. Při použití metody SM by bylo pravděpodobně dosaženo přesnějších výsledků, avšak při výrazně vyšší výpočetní i časové náročnosti.

Ve studii [11] bylo představeno, že při použití metody MRF má na přesnost výsledků vliv velikost rotující domény. Varianty s menšími doménami byly méně přesné. Jak lze vidět na obr. 52, zvolená doména v řešené studii dosahuje téměř maximálních rozměrů, co spirální skříň daného ventilátoru dovoluje. Předmětem dalšího testování by však mohla být varianta, kde by šířka rotující domény byla stejná jako šířka spirální skříně, tzn. boční plochy skříně by byly totožné s bočními plochami domény. Dalším předmětem testování by mohlo být sledování přesnosti řešení v závislosti na počtu buněk. Objemová síť se skládala z 25,1 milionu buněk. Pokud by se dále prováděno více simulací, snížení počtu buněk by mohlo snížit výpočetní čas, otázkou je však vliv na přesnost výsledků.

49

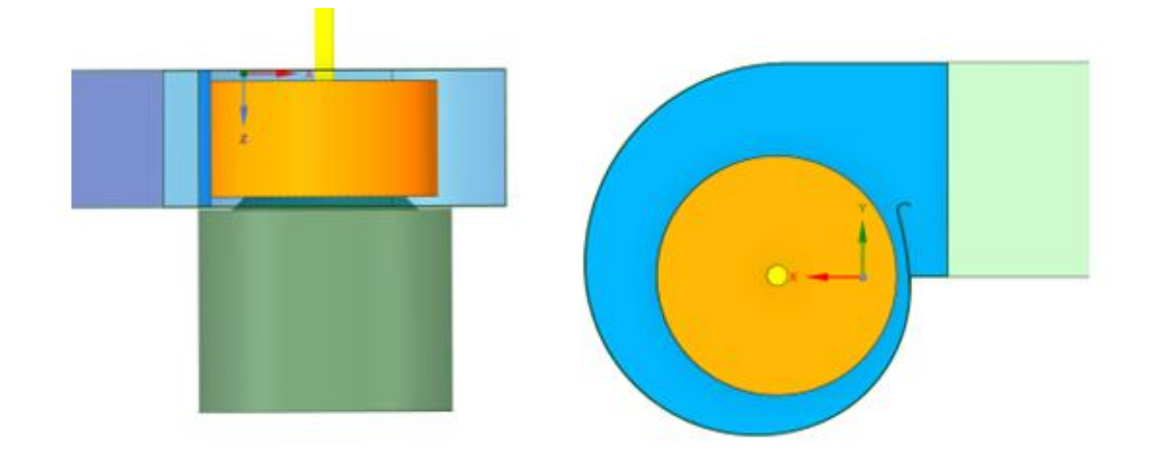

*Obr. 52 Rotující doména ve spirální skříni (oranžově)*

# <span id="page-51-0"></span>**6. Závěr**

Cílem této práce bylo provést CFD simulaci radiálního ventilátoru RFE 200-30-3, ze získaných výsledků sestavit tlakovou charakteristiku ventilátoru a následně ji porovnat s křivkou naměřenou výrobcem zařízení. CFD simulaci rotačních částí zařízení je možné provést pomocí několika metod. Dílčím cílem této práce proto bylo jednotlivé metody řešení shrnout a uvést jejich výhody a úskalí.

K řešení rotace v CFD simulacích je možné použít dva přístupy. Prvním přístupem je aproximace rotace při ustálené simulaci zařízení, kdy jsou výpočty proudění provedeny pouze v jednom časovém okamžiku. Při výpočtech tedy nedochází k rotaci, zařízení zůstává v jedné pozici. Vliv rotace je zohledněn předepsáním přídavných členů zrychlení ve vybrané oblasti kolem rotujících částí. Tímto přístupem se řídí metody Single Reference Frame (SRF), Multiple Reference Frame (MRF) a Mixing Plane Model (MPM), které byly v práci popsány. Druhý přístup spočívá v neustáleném řešení úlohy, během výpočtů dochází k rotaci (změně geometrie). Tímto přístupem lze získat přesnější výsledky, ovšem za cenu výrazně vyšší výpočetní i časové náročnosti. Tímto přístupem se řídí metoda Sliding Mesh (SM).

V této práci byla řešena rotace oběžného kola radiálního ventilátoru. Model radiálního ventilátoru byl dodán ve formátu STEP. Prvním krokem při řešení bylo zjednodušení modelu v místech, které mají na proudění minimální vliv, za účelem snížení výpočetního času a eliminace případných komplikací při tvorbě výpočetní sítě. Úpravy modelu byly provedeny v programu ANSYS SpaceClaim. Byly odstraněny otvory pro šrouby, zahloubení, byl zjednodušen profil lopatek a lopatky byly spojeny s oběžným kolem. Stěny spirální skříně, které byly původně složeny z mnoha na sebe navazujících ploch, byly spojeny v souvislé plochy. Kritickými místy byly hrany mezi lopatkami a oběžným kolem, kde se při objemovém síťování tvořily nekvalitní buňky. Řešením bylo dodatečné přidání zkosení na paty lopatek. Následně byl model importován do programu ANSYS Fluent, kde byla vytvořena povrchová a objemová výpočetní síť.

Pro řešení vlivu rotace oběžného kola byla zvolena metoda MRF. Metoda MRF byla upřednostněna zejména kvůli výpočetní a časové náročnosti metody SM. Řešení bylo provedeno ve čtyřech pracovních bodech při přetlacích na výstupu z potrubí 100 Pa, 200 Pa, 300 Pa a 400 Pa. Na základě získaných výsledků byla vytvořena tlaková charakteristika ventilátoru.

Ve všech pracovních bodech byly vypočtené hodnoty průtoků vzduchu menší než naměřené hodnoty. Rozdíly se pohybovaly od 10 % do 20 %. Rozdíl může být způsoben aproximací, která je provedena při použití metody MRF. Podhodnocení výkonu ventilátoru metodou MRF se ukázalo i v případech uvedených v odborné literatuře např. [10], [11]. Práce [11] navíc ukázala, že na přesnost řešení při použití metody MRF má vliv velikost rotující domény kolem rotoru.

V dalších simulacích by mohl být blíže zkoumán vliv velikosti rotující domény na získané výsledky. Pro porovnání by mohla být použita i metoda SM, která by měla vést k přesnějším výsledkům. Pokud by pro další výpočty byla použita vytvořená objemová síť, bylo by vhodné ověřit závislost přesnosti řešení na počtu buněk vzhledem k tomu, že případné snížení počtu buněk by mohlo ušetřit výpočetní čas.

# <span id="page-53-0"></span>**Seznam použité literatury**

- [1] VERSTEEG, H. K., MALALASEKERA, W. *An introduction to computational fluid dynamics: the finite volume method*. 2. ed. Harlow: Pearson/Prentice Hall, 2007.
- [2] BARTÁK, M. Počítačové simulace proudění (CFD) ve větrání a klimatizaci. *Vytápění, Větrání a Instalace*, č. 1, s. 29–31, 2002.
- [3] VLČEK, P. Modelování turbulentního proudění. Praha. ČVUT v Praze. Školitel doc. Ing. Tomáš Jirout, Ph.D.
- [4] SADRAHAGHIGHI, I. *Turbomachinery of Gas Turbines in CFD*, 2023.
- [5] ANSYS, Inc. *ANSYS Fluent Theory Guide*. USA: ANSYS Inc., 2021.
- [6] ANSYS, Inc. *ANSYS Fluent User's Guide*. USA: ANSYS Inc., 2010.
- [7] ZELENSKÝ, P., BARTÁK, M., ZAVŘEL, M., ZMRHAL V., KRUPA, R. CFD analýza ventilátorové komory pro sestavnou klimatizační jednotku. *Vytápění, Větrání a Instalace*, č. 4, s. 194–197, 2019.
- [8] WILHELM, D. Rotating flow simulations with OpenFOAM. *International Journal of Aeronautical Science & Aerospace Research*, roč. S1:001, 2015. doi: 10.21256/zhaw-1441.
- [9] SZLIVKA, F., HETYEI, C., FEKETE, G., MOLNÁR, I. Comparison of Mixing Plane, Frozen Rotor, and Sliding Mesh Methods on a Counter-Rotating Dual-Rotor Wind Turbine. *Applied Sciences*, roč. 13, č. 15, Art. č. 15, 2023. doi: 10.3390/app13158982.
- [10] SINGHT, K. K., MAHAJANI, S. M., SHENOY, K. T., PATWARDHAN, A. W., GHOSH, S.K. CFD modeling of pilot-scale pump-mixer: Single-phase head and power characteristics. *Chemical Engineering Science.* roč. 62, č. 5, s. 1308–1322, 2023. doi: 10.1016/j.ces.2006.10.028.
- [11] GULLBERG, P., LÖFDAHL, L., NILSSON, P. Fan Modeling in CFD Using MRF Model for Under Hood Purposes. 2011. doi: 10.1115/AJK2011-23020.
- [12] DRKAL, F., ZMRHAL, V. *Větrání*. 1. vyd. V Praze: České vysoké učení technické, 2013.
- [13] ČERMÁK, J. *Ventilátory*. 1. vyd. V Praze: SNTL Nakladatelství technické literatury, 1974.
- [14] P. Schild a M. Mysen,SCHILD, P., MYSEN, M. Doporučení pro měrný příkon ventilátoru (SFP) a účinnost vzduchotechnických systémů. In: TZB-info [Online]. 2014. Dostupné z: https://vetrani.tzb-info.cz/vzduchotechnicka-zarizeni/11170 doporuceni-pro-merny-prikon-ventilatoru-sfp-a-ucinnost-vzduchotechnickychsystemu-iv
- [15] JEŽEK, J., VÁRADIOVÁ, B., ADAMEC, J. *Mechanika tekutin*. 3. vyd., Přeprac. Praha: ČVUT, 1997.
- [16] ZORE, K., SASANAPURI, B., PARKHI, G., VARGHESE, A. ANSYS MOSAIC POLY-HEXCORE MESH FOR HIGH-LIFT AIRCRAFT CONFIGURATION. In: 21st AeSI Annual CFD Symposium. Bengalúr, Indie, 2019.
- [17] NARALE, N. How to Use Fill With Methods, Part 2: Hexcore and Poly-hexcore-Lesson 2. [Online]. Dostupné z: https://courses.ansys.com/index.php/courses/generate-the-volumemesh/lessons/how-to-use-fill-with-methods-part-2-hexcore-and-poly-hexcore-

lesson-2/

- [18] JIANG, T. CFD MODELLING AND SIMULATION OF A CENTRIFUGAL FAN. MASTER THESIS. ČVUT FS, Praha, 2021.
- [19] ANSYS, Inc. Lecture 7: Mesh Quality & Advanced Topics. In: *Introduction to ANSYS Meshing*. ANSYS, Inc., 2015.
- [20] ANSYS, Inc. Mesh Quality. In: *ANSYS FLUENT 12.0 User's Guide* [Online]. 2009. Dostupné z: https://www.afs.enea.it/project/neptunius/docs/fluent/html/ug/node167.htm
- [21] Mesh Quality. SIMSCALE. [Online]. Dostupné z: https://www.simscale.com/docs/simulation-setup/meshing/meshquality/